## **TRABAJO DE FINAL DE GRADO EN TRADUCCIÓN E**

## **INTERPRETACIÓN**

*TREBALL DE FI DE GRAU EN TRADUCCIÓ I* 

### *INTERPRETACIÓ*

*Departament de Traducció i Comunicació*

# **TÍTULO /** *TÍTOL*

**La posedición de la traducción automática:** 

**El caso de** *Keep talking and nobody explodes*

**Autor/a**: Alba Sivera Bernal

**Tutor/a**: Josep Roderic Guzmán

**Fecha de lectura**:

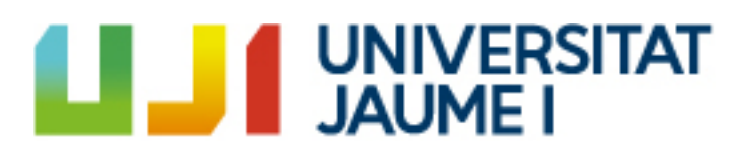

Resumen:

La calidad final de una traducción, tras ser poseditada, depende tanto de la calidad inicial proporcionada por el motor de traducción automática (TA) como de la habilidad del poseditor para corregir errores y mejorar la fluidez del texto. Aunque los poseditores tienden a realizar cambios mínimos en la traducción, es esencial que realicen ajustes para cumplir con los estándares del cliente. Sin embargo, esta práctica genera dudas sobre si el tiempo dedicado a la posedición compensa en términos de calidad final del texto.

A pesar de las críticas hacia la TA por su rigidez y falta de fluidez en comparación con las traducciones humanas, estudios han demostrado lo contrario. La TA puede mejorar la homogeneidad léxica y terminológica, e incluso la fraseología. Evaluaciones ciegas han revelado que los textos traducidos con TA y posedición son a menudo valorados más positivamente que las traducciones humanas.

Sin embargo, los motores de TA enfrentan limitaciones. A menudo traducen de manera literal, pasando por alto matices lingüísticos y sutilezas. Además, tienen dificultades para adaptar el texto al público destinatario y pueden perder contexto y matices en juegos de palabras o frases hechas. La TA también puede generar errores en palabras polisémicas, términos técnicos especializados y perpetuar errores del texto original. Además, enfrentan desafíos en la lectura y comprensión de ciertos formatos y archivos, así como limitaciones en el tamaño del archivo y la cantidad de palabras que pueden procesar.

Palabras clave: (5)  $\sum_{i=1}^{n}$ 

Posedición, traducción automática, traducción humana, calidad, limitaciones

Abstract:

The final quality of a post-edited translation depends on both the initial quality provided by the machine translation (MT) engine and the poseditor's ability to correct errors and improve the fluency of the text. Although post-editors tend to make minimal changes to the translation, it is essential that they make adjustments to meet the client's standards. However, this practice raises doubts as to whether the time spent on post-editing pays off in terms of the final quality of the text.

Despite criticism that MT is rigid and lacking in fluency compared to human translations, studies have shown the opposite. MT can improve lexical and terminological homogeneity, and even phraseology. Blind evaluations have revealed that texts translated with MT and post-editing are often rated more positively than human translations.

However, MT engines face limitations. They often translate literally, overlooking linguistic nuances and subtleties. In addition, they have difficulty adapting the text to the target audience and may lose context and nuance in puns or idioms. MT can also lead to errors in polysemous words, specialised technical terms and perpetuate errors in the original text. In addition, they face challenges in reading and understanding certain formats and files, as well as limitations in file size and the number of words they can process.

Keywords: (5)

Post-editing, machine translation, human translation, quality, constraints

# **Contenidos**

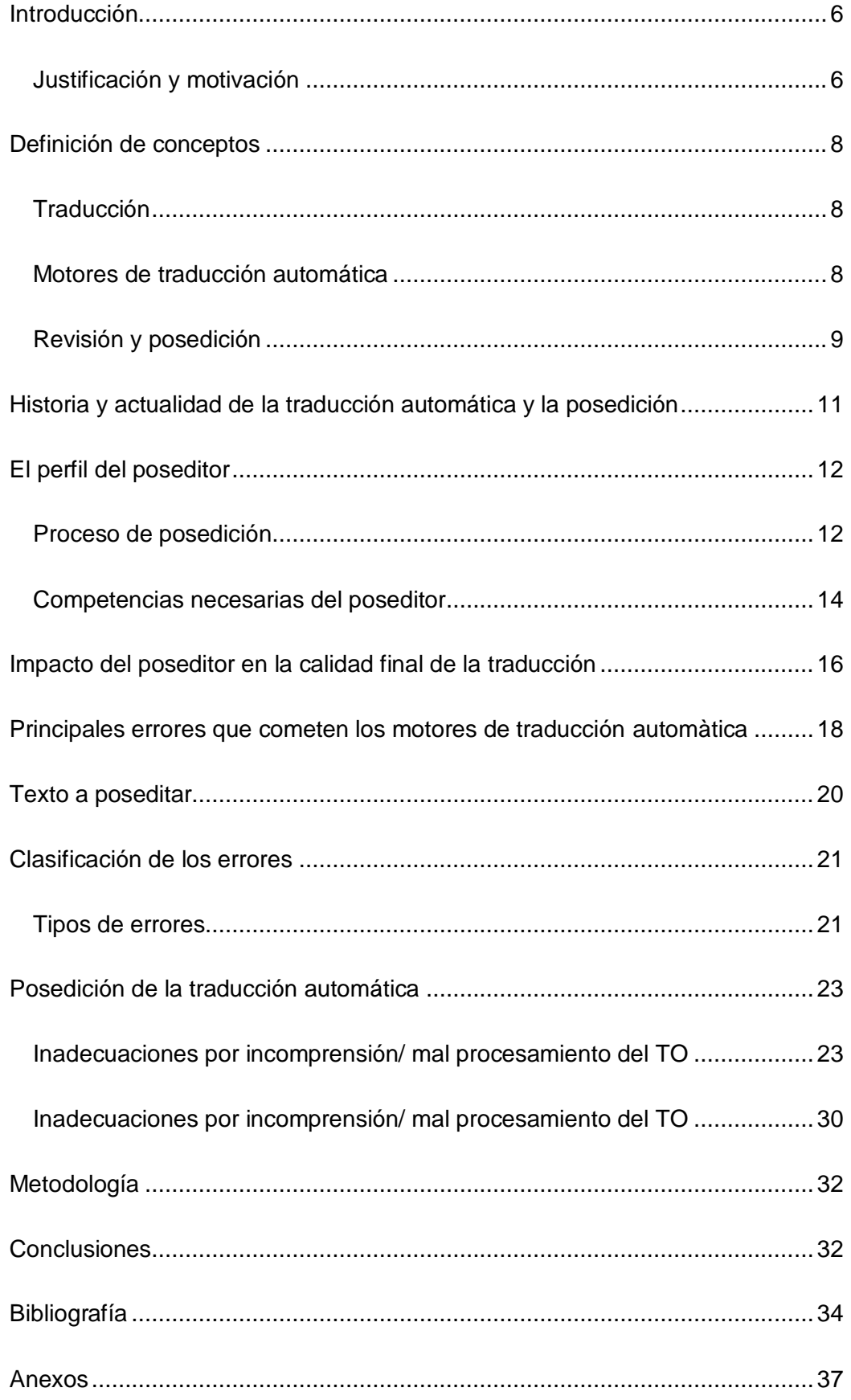

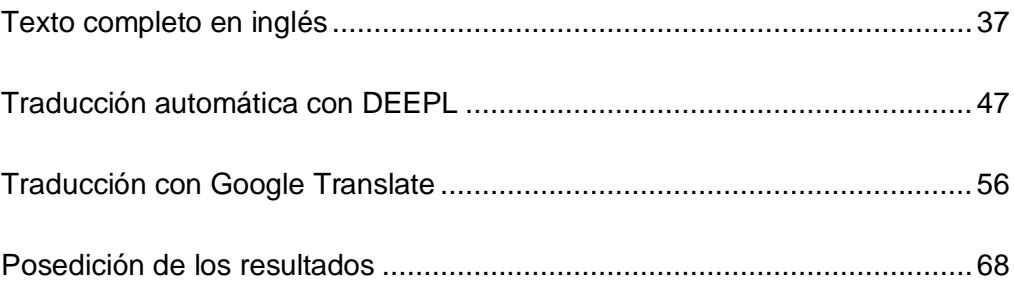

### <span id="page-5-0"></span>**Introducción**

Desde que las sociedades que no compartían lengua común se han querido comunicar, ha existido la traducción, pero con el constante intercambio de información entre sociedades, esta necesidad de traducción ha ido aumentando más y más. Los motores de traducción automática han surgido como una respuesta la creciente necesidad de comunicación en el mundo actual. Sin embargo, la traducción automática no está exenta de limitaciones y errores, lo que ha dado lugar a la necesidad de revisión y posedición por parte de profesionales de la traducción, viéndose obligados a adaptarse a las nuevas tendencias del sector.

En este trabajo, lo que se pretende es definir los conceptos de traducción, traducción automática, posedición y revisión para mostrar las diferencias que existen entre el método de trabajo de traducción automática con posedición y traducción humana con revisión, centrándose en la traducción automática y la posedición, siendo estas el eje de la parte práctica de este trabajo. Lo que se busca es explicar cuáles son los procesos por los que tiene que pasar el poseditor y que conocimientos necesita para realizar este trabajo correctamente y que su impacto en el resultado final del texto meta sea el que se busca por parte del cliente.

Finalmente, se llevará a cabo la parte práctica de este trabajo, donde se realizará una posedición de un texto generado con los motores de traducción automática DeepL y Google Translate, viendo así cuáles son los principales errores que comenten estos dos motores de traducción automática neuronal y cuál podría ser la opción de solvatación de estos errores para que el resultado final se adecúe al tipo de texto concreto con el que se trabaja y a las normas de uso generales.

#### Justificación y motivación

<span id="page-5-1"></span>El presente trabajo se centra en uno de mis intereses personales: los juegos de mesa y los juegos cooperativos. Con las nuevas tecnologías y la amplia variedad de contenido lúdico disponible hoy en día, se ha producido una interesante combinación entre los juegos en versión digital y los juegos en versión impresa, uniendo lo virtual y lo manual.

El juego que se abordará en este trabajo es Keep Talking and Nobody Explodes, combina el multijugador en línea y una manual imprimible. En este juego, los participantes se dividen en dos grupos: los artificieros, que manipulan la bomba y deben describir detalladamente sus módulos, y los expertos en desactivación de bombas, que utilizan el manual de desactivación (el documento a poseditar en este trabajo) para guiar a los artificieros. Si fallan, la bomba explota.

Por otro lado, en lugar de realizar una traducción comentada, he optado por llevar a cabo una posedición de los textos obtenidos tras pasar el manual por dos motores de traducción automática neuronal (TAN o NMT, por sus siglas en inglés): Google Translate y DeepL. Esta decisión se basa en el uso cada vez más extendido de estas tecnologías, lo cual hace interesante analizar las diferencias entre la traducción automática con posedición y la traducción humana con revisión, un tema de considerable debate en la actualidad.

La elección de Google Translate y DeepL no es arbitraria. Google Translate es el motor de traducción automática más utilizado, mientras que DeepL ha demostrado, según diversos estudios, como el de Hidalgo-Ternero (2021), ofrecer una mejor calidad.

<span id="page-6-0"></span>Este trabajo no solo busca analizar estas diferencias, sino también aportar una visión sobre cómo la traducción automática con posedición se está posicionando frente a la traducción humana a raíz de la creciente demanda. Una posible línea de investigación futura que surge a partir de este estudio es la comparación de los resultados de la posedición de una traducción automática con la revisión de una traducción humana, considerando que la posedición siempre está condicionada por la calidad de la versión inicial generada por la máquina.

### <span id="page-7-0"></span>**Definición de conceptos**

#### **Traducción**

Desde que pueblos con diferentes lenguas se empezaron a relacionar y surgió la necesidad de comprenderse ha existido la traducción. Como la historia evidencia, para llevar a cabo el acto de la traducción, no es necesario tener un conocimiento científico del lenguaje (lingüística), pero esta se vuelve una herramienta para poder explicar los problemas que surgen cuando se lleva a cabo el trasvase de un texto de una lengua origen a una meta, no solo por la lengua, sino también por la realidad extralingüística. Hoy en día, la constante necesidad de comunicación entre comunidades que no comparten una lengua ha provocado que la traducción sea una herramienta imprescindible (Muñiz-Cachón, 1998).

### Motores de traducción automática (TA)

<span id="page-7-1"></span>Estos sistemas forman parte del área de la lingüística computacional, la cual investiga como se puede utilizar los softwares para traducir un texto de una lengua a otra con o sin ayuda de un ser humano (Diaz Prieto, 2012), pero a causa de la complejidad y fluidez del lenguaje humano, la traducción automática supone un gran reto (Benito, 2022). Durante mucho tiempo, fue considerada una ciencia defectuosa por la baja calidad de sus traducciones, sin embargo, en las últimas décadas se han producido increíbles avances en la calidad de la TA, y su evolución ha creado una industria de mil millones de dólares. (Robles, 2022). Para Ginestí-Rosell y otros (2009) los motores de traducción automática tienen dos usos diferenciados, en primer lugar, la comprensión del contenido del texto por parte del usuario (asimilación) y en segundo lugar, para ayudar al traductor en el proceso de traducción pero, recomendablemente, siendo sometido en un primer lugar a un proceso de preedición y, prácticamente de manera obligatoria, a un proceso de posedición.

#### Revisión y posedición

<span id="page-8-0"></span>Parra (2005: 18), define la revisión como: «Una lectura atenta de un texto de llegada, considerado como producto semiacabado o borrador de traducción, realizado por la misma persona que ha traducido el texto (traductor) o un tercero (revisor), generalmente comparándolo con el texto de origen y utilizando para ello una serie de criterios establecidos a priori, con la finalidad de comprobar si se han cumplido las especificaciones del encargo de traducción y realizar las oportunas correcciones y mejoras en el texto de llegada, antes de proceder a su entrega al cliente»

Por otro lado, la posedición (PE), implica modificaciones en el orden de los elementos de la frase o ciertas mejoras lingüísticas de modo tal que el texto que devuelva tenga la misma calidad de traducción que si se hubiera traducido de manera exclusivamente humana desde el principio (Yuste, 2012). Este proceso consiste en revisar y corregir textos generados por sistemas de traducción automática para revisar posibles errores tanto de traducción, por ejemplo errores de no mismo sentido o la no traducción de elementos gráficos (ISO18587: 2017). Hay diversos estudios, como el de Koehn 2009, Ortiz-Martínez et al. (2016), que sugieren que la posedición es una forma de revisión por suponer más tareas de lectura y corrección que de grandes modificaciones, pero Carmo y Moorkens (2020), ya que, por la calidad del texto producido con traducción automática, el texto generado no puede ser considerado una traducción final, sino un conjunto de «sugerencias» o «hipótesis» para la traducción de un texto.

Tal y como sucede con la diferenciación entre corrección y revisión, Guerrero (2018), hace una diferenciación en dos según el grado de implicación en una posedición.

En primer lugar, tendríamos la posedición rápida (*light post-editing* en inglés), cuyo objetivo principal es garantizar que el texto de destino sea comprensible, priorizando la claridad y la precisión sobre la corrección estilística. Los poseditores se centran en corregir la semántica, agregar o eliminar información según sea necesario, eliminar contenido ofensivo o inapropiado, aprovechar al máximo la salida del motor de traducción y reestructurar las frases solo cuando sea necesario para mejorar la fluidez del texto.

En segundo lugar, tendríamos la posedición completa, que no solo busca que el resultado del motor de traducción sea preciso y comprensible, sino que también sea adecuado en términos estilísticos, sintácticos, gramaticales y ortográficos. Los poseditores deben centrarse en garantizar la corrección gramatical, sintáctica y semántica de la traducción, verificar la precisión de la terminología utilizada, asegurarse de que no haya adiciones ni omisiones, corregir cualquier contenido ofensivo, inapropiado o culturalmente inaceptable, maximizar el aprovechamiento del resultado del motor de traducción y aplicar las reglas de ortografía, puntuación y división de palabras.

El resultado de una posedición completa se considera similar a una traducción humana, ya que se aplican las mismas reglas estándar de traducción o revisión. Es adecuada para textos destinados a ser publicados o que contienen información sensible. En la práctica, puede resultar difícil limitarse a áreas específicas de corrección, y los poseditores, especialmente los menos experimentados, tienden a realizar una posedición más exhaustiva, lo que puede afectar los plazos de entrega y los costos previstos.

A pesar de que la posedición comparte similitudes con la revisión o corrección, existen diferencias importantes que la distinguen, tal y como se explica en la entrada del blog LocalConcept (2016):

En la posedición, el texto que se edita proviene de una máquina, no de un ser humano, lo que provoca errores que suelen ser diferentes y más frecuentes que los generados por un traductor humano. Aunque las erratas son menos comunes, es probable que el texto traducido automáticamente sea demasiado literal, contenga expresiones idiomáticas mal traducidas o sea gramaticalmente incoherente. Por lo tanto,

los poseditores deben estar familiarizados con los patrones de errores de los traductores automáticos para aplicar estrategias efectivas que los aborden.

En cuanto a la agilidad de trabajo, aunque combinar traducción automática (TA) y posedición (PE) puede ser más rápido que la traducción humana pura, la velocidad de trabajo puede variar según el tipo de texto, la calidad del motor de traducción y el grado de edición requerido. Por ello, es importante evaluar cada proyecto individualmente para determinar si realizar una posedición es más costoso que optar por una traducción humana directa.

Otro aspecto importante es el proceso técnico de trabajo. La posedición forma parte de un proceso técnico más amplio que puede incluir la configuración de parámetros del motor de traducción, la conversión de formatos de documentos y la preedición del texto. Además, el uso de herramientas de traducción asistida por ordenador (TAO) es común en proyectos de posedición para garantizar un flujo de trabajo eficiente.

# <span id="page-10-0"></span>**Historia y actualidad de la traducción automática y la posedición**

Tal y como explican Prado-Fonts y Silvia (2021), la idea de la traducción automática se remonta al siglo XVII, bajo el ideal de creación de una lengua universal libre de ambigüedades. Esta idea se fue dejando de lado, hasta que Smirnov-Troyanskii desarrollo una teoría en que introduciría a una máquina en mitad del proceso de traducción para simplificar el trabajo de dos traductores. Pero fueron años más tarde, con las máquinas que descifraban los mensajes encriptados durante la Segunda Guerra Mundial (siendo Enigma la más reconocida) las que inspiraron la TA, porque se pensó en la traducción como un código a descifrar.

Weaver, en 1949, propuso el desarrollo de la TA a través de varios métodos, pero los ordenadores de los años 50 no permitían desarrollar una TA efectiva.

Marín et al. (s. f.), en su introducción histórica a la TA, explican como durante desde finales de 1970 y hasta los 90, se desarrollan tanto en Europa como en Canadá diferentes proyectos que incorporaban elementos de TA, como *Systran*, *Eurotra* o *Candidade,* pero no fue hasta el siglo XXI, a raíz de mejoras informáticas cuando comenzó la revolución.

A partir de 2010, la mejora de los sistemas computacionales permite que pueda desarrollarse la NMT, que, por limitaciones tecnológicas, no se había podido llevar a cabo (Oliver, 2018).

Actualmente, la traducción automática está muy extendida, especialmente para el público general, sin embargo, estos sistemas no están tan implementados en el mercado profesional de la traducción en España, bien por el medio al abaratamiento de las tarifas, bien por el miedo a tener una mala imagen por de cara a los clientes (Torres Hostench et al., 2016).

No hay duda de que la TA está creciendo exponencialmente: la aparición de la traducción automática neuronal y la aplicación del *deep learning* y, la propuesta más reciente, la traducción automática neuronal no supervisada basada en cuerpos monolingües (Sennrich et al., 2016a).

### <span id="page-11-1"></span><span id="page-11-0"></span>**El perfil del poseditor**

#### Proceso de posedición

Guerrero Romeo, L. (2018) divide el proceso de posedición en diversas etapas, las cuales son:

1) Lectura del texto origen, para identificar patrones de reformulación en el texto final (morfologías, sintácticas o semánticas) o para asegurar la coherencia textual (aunque hay un gran debate si el poseditor debe tener acceso al texto de origen, dado que se considera que puede ser un obstáculo para alcanzar una productividad óptima.

2) Revisión del texto producido con TA, prestando especial atención a los elementos que más problemáticos del texto de origen y evaluando si es necesaria alguna reformulación. Esta es una de las partes más relevantes del proceso, junto con aquellas vinculadas al texto final (Krings y Koby, 2001: 318), ya que hacer este paso correctamente ayuda a comprender el funcionamiento de la máquina durante el proceso de traducción (competencia instrumental).

3) Creación del texto final a partir del texto original o de nuevos elementos incorporados, la mayoría del proceso se clasifica en esta categoría (Krings y Koby, 2001: 314). Las tareas asociadas con este proceso incluyen la corrección lingüística conforme a las directrices de posedición (ortografía, morfología, concordancia, estructura sintáctica, elección léxica), el manejo de términos específicos y la garantía de coherencia/cohesión estilística/terminológica. Es importante tener en cuenta que la definición de las directrices de posedición es una tarea compleja, ya que implica considerar la satisfacción del cliente, los plazos de entrega y el uso final del texto, entre otros aspectos. Generalmente, los enfoques de posedición distinguen entre posedición completa y ligera (Allen, 2003; TAUS/CNGL, 2011), sin embargo, en la práctica, los poseditores humanos tienden a realizar posediciones completas (O'Brien, 2011). Como se demostrará más adelante, esto tiene un impacto directo en la definición de las competencias requeridas.

4) Evaluación del resultado de la traducción automática comparándolo con el texto original, lo cual está vinculado a la definición de calidad en términos de expectativas del cliente.

5) Consulta de materiales de referencia, es decir, selección de diccionarios (si los hay), búsqueda de colocaciones, revisión de textos paralelos y/o consulta con informantes. Esta parte del proceso también aborda tareas de mantenimiento de diccionarios y glosarios en sistemas de TA con el fin de mejorar la precisión léxica y fraseológica.

6) Redacción del texto final, en esta parte del proceso se incluye borrar o insertar elementos, dejar espacios, marcar elementos específicos, sobrescribir y reescribir.

7) Tareas generales. Estos procesos se centran en controlar el procedimiento de tratamiento de la tarea de EP, lo que implica la gestión de las tareas: el poseditor "no solo debe determinar la mejor manera de dividir la tarea, sino también el orden en que deben abordarse las subtareas" (Krings, 2001: 510). Además, incluye proporcionar comentarios para mejorar la TA y optimizar el contenido original, abordando errores recurrentes. Los poseditores juegan un papel fundamental en la Traducción Controlada (Torrejón y Rico, 2002), y sus comentarios valiosos pueden mejorar la producción de la TA. También implica recopilar ejemplos de problemas de posedición para formar a otros poseditores y mantenerse al tanto de los avances en el campo de la TA y las herramientas de pre/posedición.

#### Competencias necesarias del poseditor

<span id="page-13-0"></span>Al igual que los traductores poseen unas competencias necesarias para llevar a cabo su trabajo, ocurre lo mismo con los poseditores, Nitzke, J., Hansen-Schirra, S., & Canfora, C. (2018) clasifican las competencias en dos subgrupos, en primer lugar las competencias principales (*core competences*) y tareas complementarias (*subcompetences*).

1) Competencia de evaluación: Se evalúa y documenta de forma competente los riesgos de un texto de partida concreto, así como el flujo de trabajo de traducción correspondiente para así poder decidir qué estrategias serán las adecuadas para llevar a cabo la tarea de posedición.

2) Competencia estratégica: Tras la evaluación de riegos del texto de partida, el poseditor decide si con el resultado obtenido será necesaria una posedición completa, si solo serà necesaria una posedición parcial o, en el caso de que el resultado obtenido sea de buena calidad y cumpla con las expectativas del cliente, no modificar el resultado del traductor automático.

3) Competencia asesora y de gestión del servicio: Tras la evaluación de riesgos previa y la toma de decision de las estrategias, el poseditor debe informar al cliente o al director del proyecto sobre los riegos y las estrategias que se llevarán a cabo con el objetivo de poder argumentar el cálculo de precios por un lado y el uso o no de motores de traducción automática. Es importante que el poseditor sepa calcular precios de manera competente, consciente y transparente considerando la calidad de la salida de la TA y el esfuerzo necesario de la posedición. El poseditor debe ser capaz de ajustar las necesidades del cliente a la configuración y las condiciones de la tarea de traducción asistida, así como a los recursos disponibles, para poder hacer una oferta adecuada que, por ejemplo, calcule los costes de la traducción asistida y los costes de la traducción asistida.

Por otro lado, tendríamos las tareas complementarias, que son aquellas que sirven de apoyo a las competencias clave y guardan mucha similitud con las tareas especializadas de traducción y revisión, entre ellas se encontrarían:

a) Competencia lingüística y extralingüística tanto en la lengua de partida como en la lengua meta. Además, es necesario tener un conocimiento general del mundo, así como del ámbito de especialidad del texto origen.

b) Competencia instrumental para saber utilizar las herramientas TAO en las que está integrada el motor de traducción automática (por ejemplo, las memorias de traducción actuales o las herramientas de edición de textos).

c) Competencia de documentación para enfrentarse al específicamente al encargo, ya que dependiendo del campo temático de la traducción, para saber elegir que herramientas utilizar (diccionarios especializados, los corpus paralelos o los tesauros). Además, el posteditor debe aprender hasta qué punto puede confiar en los resultados y cuándo debe cuestionar las decisiones de traducción de la TA.

d) Competencias de traducción y revisión como son, en el caso de la traducción, el conocimiento de las convenciones del tipo de texto, las guías de estilo, los idiomas en los que se trabaja, las diferencias contrastivas, las particularidades culturales, etc. En lo que respecta a la revisión, tiene que saber cómo aplicar estrategias de resolución de problemas y saber corregir textos escritos por otros autores. Además, el posteditor tiene

que manejar el equilibrio entre los cambios necesarios y el exceso de edición, es decir, detectar errores significativos (cf. Mossop 2014).

e) Competencias de conocimiento de los traductores automáticos y postedición, ya que, los sistemas de TA suelen generar problemas distintos de los que producen los traductores humanos (Carl et al. 2015; Nitzke, de próxima publicación). La mayoría de ellos están relacionados con la arquitectura del sistema de TA. Conocer cómo se implementa la TA ayuda a detectar posibles problemas o dificultades. Actualmente, con la traducción automática neuronal, los errores son más difíciles de identificar, ya que la salida de la traducción automática es más fluida y correcta, lo que conlleva el problema de pasar por alto errores que no son obvios, por lo que el posteditor tiene que estar entrenado para detectar exactamente estos problemas.

# <span id="page-15-0"></span>**Impacto del poseditor en la calidad final de la traducción**

Según explica Aranberri (2014), un poseditor tiende a no realizar grandes modificaciones a la traducción, pero este varía según la calidad del resultado obtenido por el motor de TA, pero sí que es necesario que realice los cambios pertinentes para ajustarse a los estándares marcados por el cliente. Esta afirmación puede provocar dudadas sobre la calidad final de un texto que ha sido poseditado, ya que pone en duda si la dedicación a la posedición supone una reducción del tiempo y a su vez si esto compensa en la calidad final.

Mientras muchas personas se oponen a la TA basándose en la supuesta rigidez y poca fluidez del resultado final en comparación con la traducción humana, diversos estudios han demostrado lo contrario (O'Curran, 2014). Llegando incluso a demostrarse que la TA puede favorecer la homogeneidad léxica, la terminológica, e incluso la fraseológica, y que si se da una falta de variación lingüística esta suele venir dada o por poca riqueza en los diccionarios bilingües o por la escasez de alternativas en los corpus de entrenamiento, lo que provoca que las elecciones de equivalencias de traducción sean muy deterministas (Aranberri, 2014).

Al mostrar traducciones humanas y posediciones de traducciones automáticas, los evaluadores no sabían reconocer cual era cual, llegando incluso a valorar más positivamente aquellas realizadas con TA y posedición. (Carl et al., 2011; Läubli et al., 2013).

Diversos estudios comparativos como por ejemplo el de Gueberof (2009) evidenciaban que la creencia de que la traduccion humana revisada no siempre es correcta y que además más de la mitad de los errores detectados provenían de traducciones ya registradas en la memoria de traducción. Esto genera una gran brecha entre la posedición de una traducción automática y una revisión de una traducción humana llevada a cabo mediante memorias de traducción (MT), ya que los errores que se dan en el primer caso son fácilmente detectables pero aquellos encontrados en la MT son errores de traducción, no errores lingüísticos.

Tal y como dice Aranberri (2014), la calidad del texto poseditor dependerá en gran medida a la calidad obtenida por el motor de TA y a la propia capacidad del profesional poseditor en corregir los errores para que el texto meta sea correcto y fluido.

Merece la pena también destacar los contextos de usos más allá del profesional de la traducción respecto a la TA, Laurenzi et al. (2013), explica que aquellos usuarios que debido a la naturaleza de su trabajo se ven envueltos en tareas de traducción de manera esporádica tambien se interesan por la TA, y tal y como explica Aranberri et al. (2014), estos usuarios aprovechan los resultados obtenidos por la TA y son capaces de diferencias fácilmente entre propuestas correctas e incorrectas (en el caso de tener conocimientos del campo temático del texto a traducir), favoreciendo así la productividad, especialmente en usuarios no profesionales, evitando una gran parte búsqueda terminológica y bordear de una manera rápida el «síndrome de la página en blanco».

# <span id="page-17-0"></span>**Principales errores que cometen los motores de traducción automàtica**

Tal y como explica Ibanez (2024), las herramientas de inteligencia artificial están experimentando un notable crecimiento en su potencia, logrando capacidades de autocorrección y aprendizaje a partir de errores. Esto se traduce en la generación de contenidos de calidad cada vez más elevada. No obstante, a pesar de estos avances, la calidad de las traducciones producidas por la IA aún no alcanza el nivel de precisión y fluidez proporcionado por un traductor humano. En ocasiones, las herramientas de IA tienden a traducir de manera literal, pasando por alto matices y sutilezas lingüísticas cruciales para una traducción efectiva. Esto puede resultar en textos poco naturales y difíciles de leer.

A raíz de la literalidad propia de los motores de traducción automática, estos no son capaces de discernir entre las diferencias de significado que puede provocar una palabra mal traducida, perdiendo así contexto y matices. Esto es especialmente problemático en casos de juegos de palabras o frases hechas, donde el sentido original no se transfiere adecuadamente a la lengua meta, problema que puede ser solventado mediante la posedición humana (Pertusa, 2021). Otro elemento que tambien suelen pasan por alto es el de adaptar el texto traducido al público destinatarios, aspectos culturales, estilo editorial o las costumbres son elementos que la TA ignora y esto es crucial para lograr traducciones respetuosas con la cultura de destino y precisas respecto a la información (Ibanez, 2024). Cuando además en el texto aparecen elementos ambiguos, el motor de TA se encuentra con muchas dificultades para encontrar una equivalencia (Fattah, 2021).

En aquellas palabras polisémicas, el traductor automático genera muchos errores, por no ser capaz de discernir en cuál de los sentidos se está utilizando, al igual que sucede con la traducción de palabras homógrafas pero que tal vez no requieren de

traducción o que no se deberían traducir bajo cierto contexto, como podría ser el caso de nombres propios. (Fité Labaila, R., 2006)

Los términos técnicos especializados también pueden presentar un problema los motores de traducción automática, que en su mayoría han sido diseñados y pensados para servir al usuario general en cualquier aspecto de su vida (Cabré, 1992: 54).

Por lo que respecta a la precisión en la traducción del mensaje, el uso de TA puede resultar de ayuda si lo que se busca es obtener una idea general del contenido, pero si lo que se busca que el mensaje sea comprensible y que haya sido traducido de forma precisa, la intervención humana es necesaria (Pertusa, 2021).

Otro error recurrente es la perpetuación de los errores presentes en el texto original, como los errores tipográficos. El motor de traducción automática puede no reconocer la palabra correcta, lo que lleva a que no sea traducida adecuadamente. Además, estos errores tipográficos pueden causar que una palabra se interprete como otra diferente, lo que provoca que el motor de traducción no analice correctamente el sentido y contexto de la frase, fallando en su traducción. Un traductor humano, en cambio, sería capaz de identificar y corregir estos errores, proporcionando una traducción precisa (Los Fallos Más Frecuentes de la Traducción Automática - Siens Translation, 2021).

Dejando de lado las limitaciones respecto a el hecho como tal de la traducción, Petrusa (2021) explica que los TA tienen límites en la lectura y comprensión de algunos formatos y archivos ya que no son capaces de procesarlos. En relación con esto, también se da el problema de la limitación del tamaño del archivo o de la cantidad de palabras que permita traducir.

### <span id="page-19-0"></span>**Texto a poseditar**

El texto que se va a poseditar en este trabajo forma parte del juego *[Keep Talking](https://bombmanual.com/print/KeepTalkingAndNobodyExplodes-BombDefusalManual-v1.pdf)*  [and Nobody Explodes](https://bombmanual.com/print/KeepTalkingAndNobodyExplodes-BombDefusalManual-v1.pdf),<sup>1</sup>, un juego cooperativo de desactivación de bombas en el que los participantes trabajan juntos para desactivar una bomba ficticia antes de que explote. Para ello, necesitarán seguir las instrucciones del manual de desactivación, que es el texto que se va a poseditar en este trabajo<sup>2</sup>.

La mecánica del juego implica que un grupo de jugadores visualice la bomba, simulando el papel de artificieros, mientras que otro grupo, los expertos en desactivación de bombas, utiliza el manual de desactivación. Ambos grupos deben intercambiar la información necesaria para intentar evitar que la bomba estalle.

El manual de desactivación proporciona una serie de pasos o procedimientos que los jugadores deben seguir para desactivar la bomba con éxito. Estos pasos pueden incluir la identificación de componentes de la bomba, cortar los cables correctos, ingresar códigos, resolver acertijos o puzles, entre otras tareas. Los jugadores deben comunicarse de manera efectiva y trabajar en equipo para interpretar las instrucciones del manual y desactivar la bomba antes de que se agote el tiempo.

Para realizar esta posedición, solo se ha tenido en cuenta el texto, es decir, no se ha poseditado la traducción de las imágenes y tablas debido a la incapacidad de los procesadores de reconocer el texto en estos elementos. Además, en el caso de los dibujos e imágenes, realizar esto supondría también un proceso de maquetación. En el apartado de Anexos, se indicará entre paréntesis la aparición de los dibujos y tablas y dónde se localizan.

-

<sup>1</sup> Enlace alternativo: <https://bombmanual.com/web/index.html>

<sup>2</sup> En el presente trabajo únicamente se trabajará con el contenido puramente textual del manual, las imágenes que aparecen en el mismo quedarán excluidas de análisis por la limitación de los TA de reconocer el texto en imagen. Sin embargo, en los anexos, donde se podrán encontrar todos los textos al completo, se indicará entre paréntesis donde se encuentran estos elementos.

# <span id="page-20-1"></span><span id="page-20-0"></span>**Clasificación de los errores**

# Tipos de errores

Para analizar los resultados de la traducción automática, se utilizará el baremo de evaluación de traducciones adaptado de Hurtado (1996).

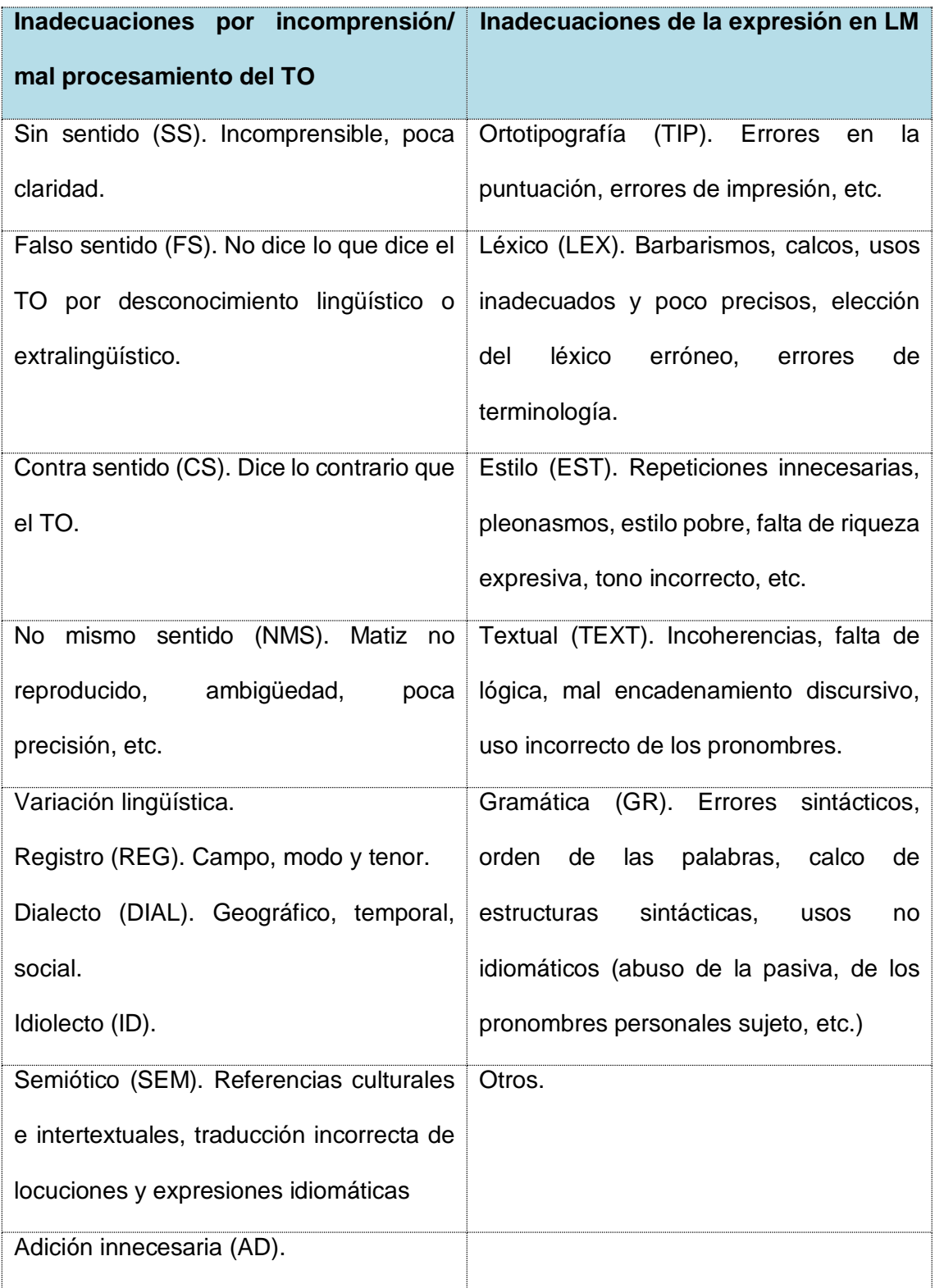

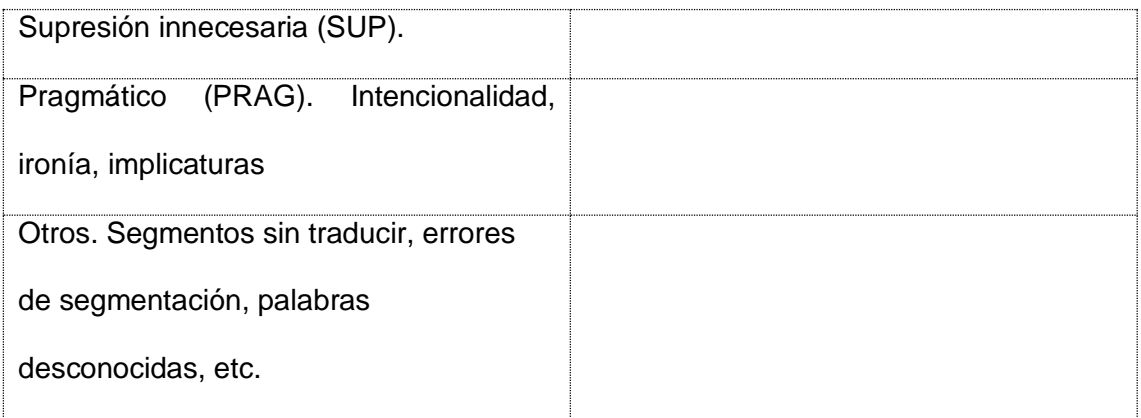

En el siguiente apartado, donde ya se llevará a cabo la posedición, aparecerán los errores clasificados según las dos columnas que se acaban de explicar y además se organizaran los errores dentro de esta misma tabla por tipología de error, no por orden de aparición en el texto original y en la posedición.

## **Posedición de la traducción automática**

Aquellas columnas vacías son porque no habia error con ese motor de traducción automática. Las columnas que aparecen combinadas son porque el resultado de ambos motores era el mismo.

En esta tabla se han clasificado los errores principales, sin embargo, en la posedición completa (Véase el apartado del anexo C:

[Posedición de los resultados\)](#page-67-1) se han añadido más modificaciones con el fin de dar más fluidez, coherencia y cohesión al resultado final.

### Inadecuaciones por incomprensión/ mal procesamiento del TO

<span id="page-22-1"></span><span id="page-22-0"></span>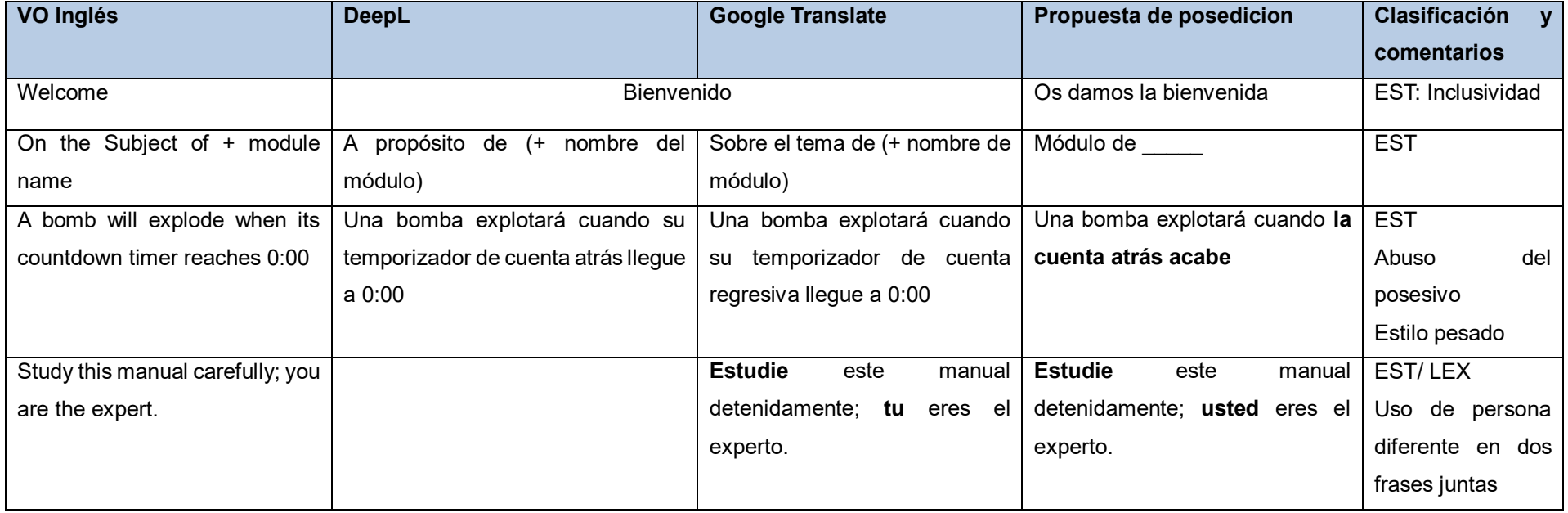

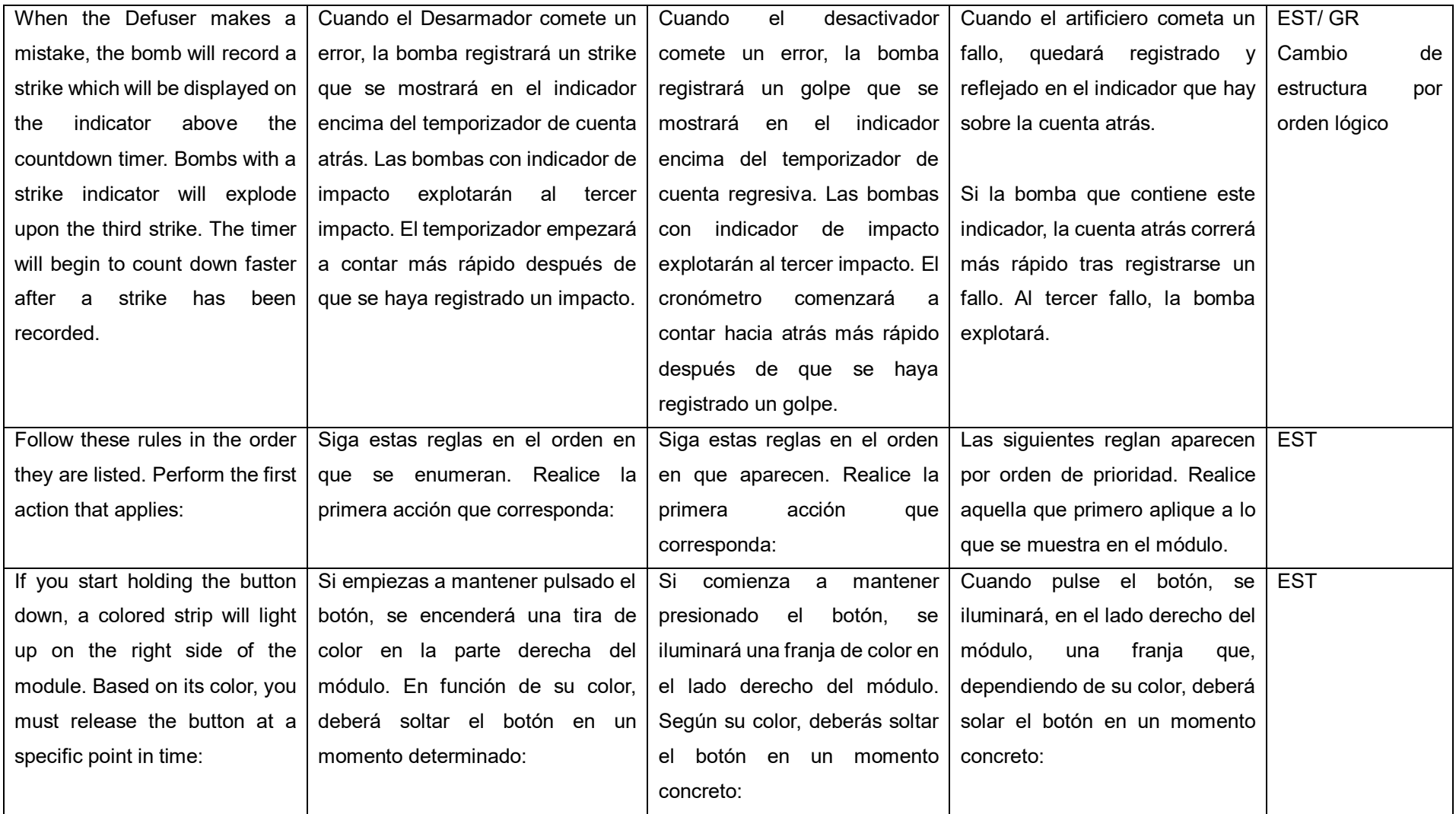

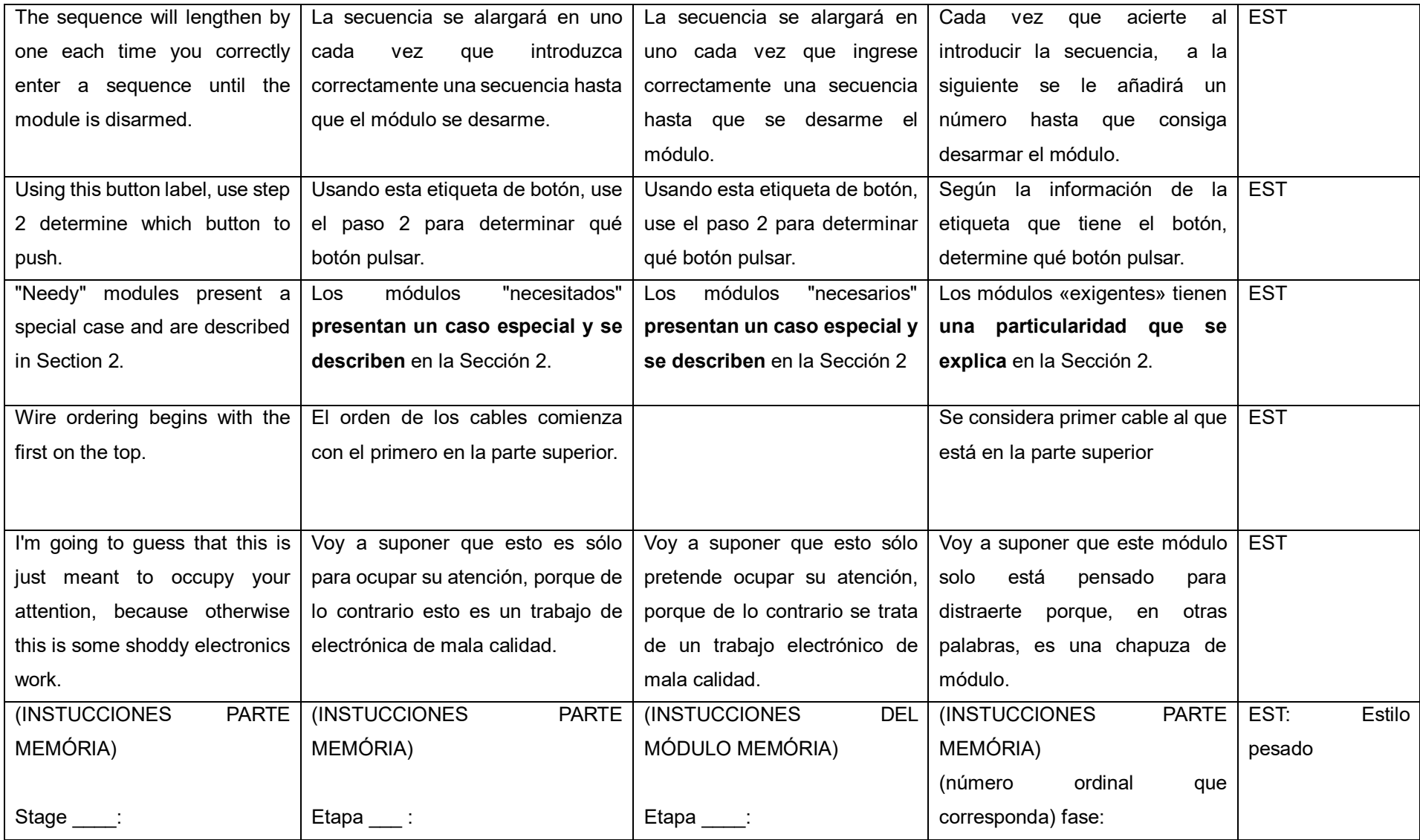

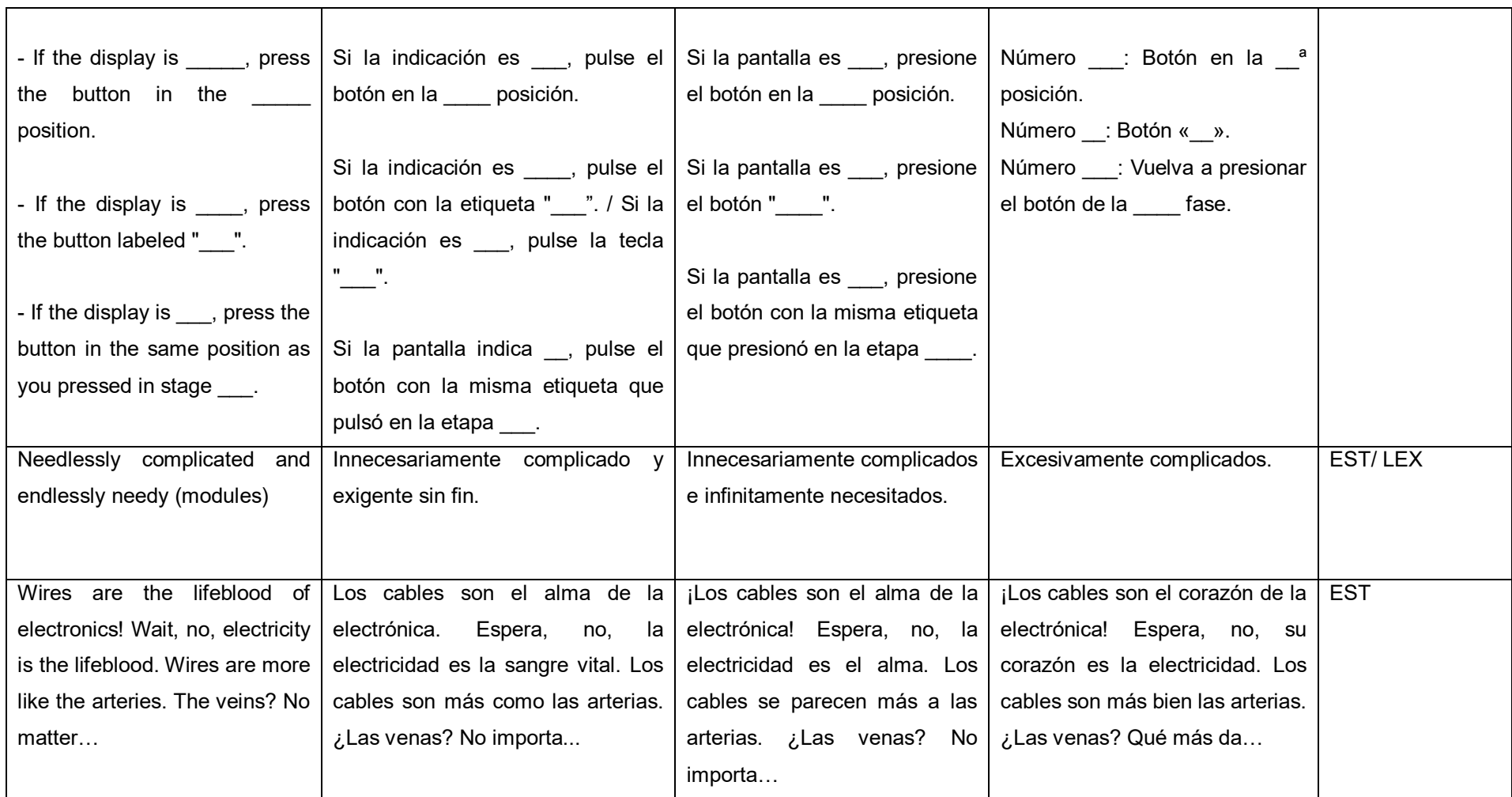

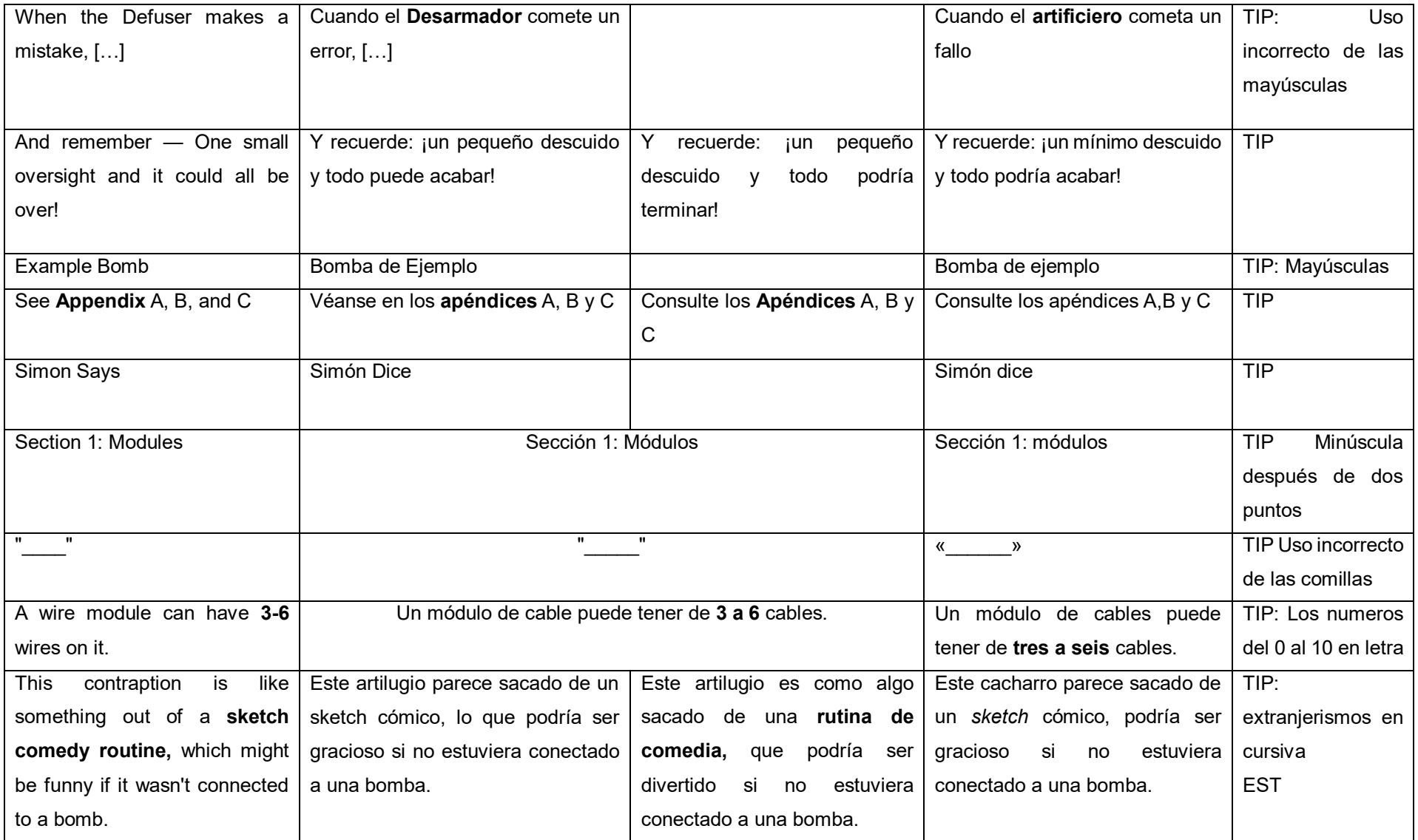

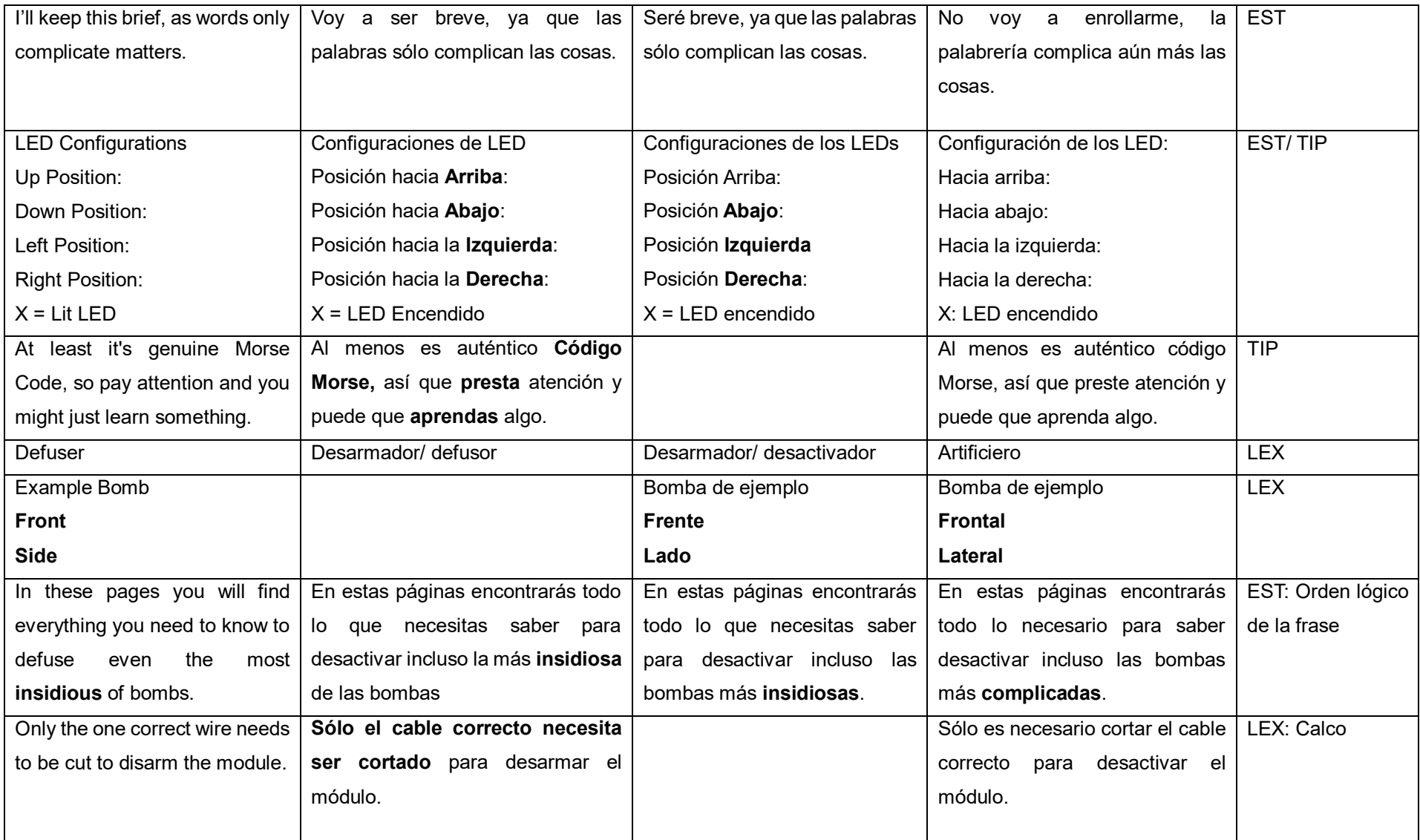

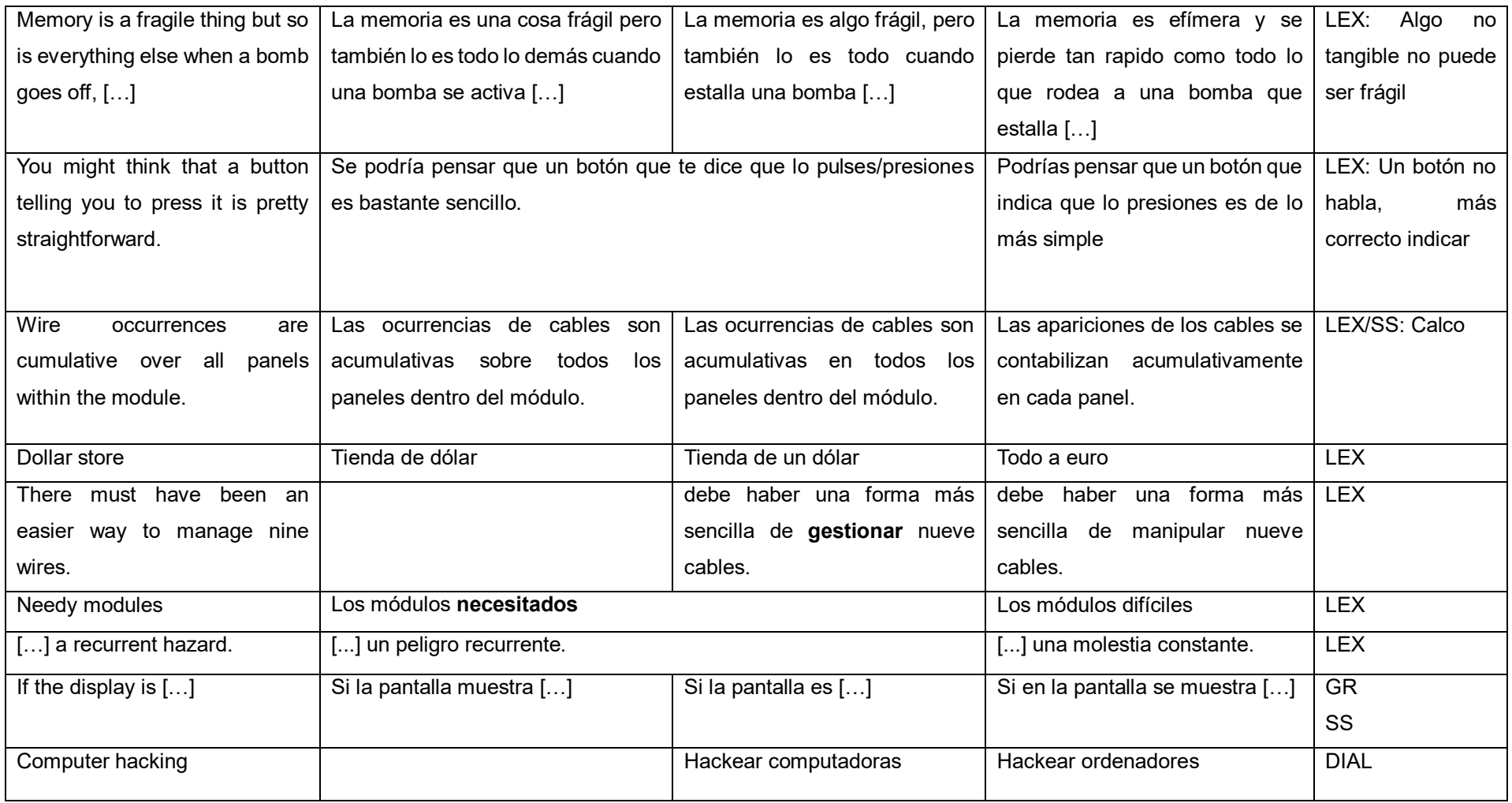

# Inadecuaciones por incomprensión/ mal procesamiento del TO

<span id="page-29-0"></span>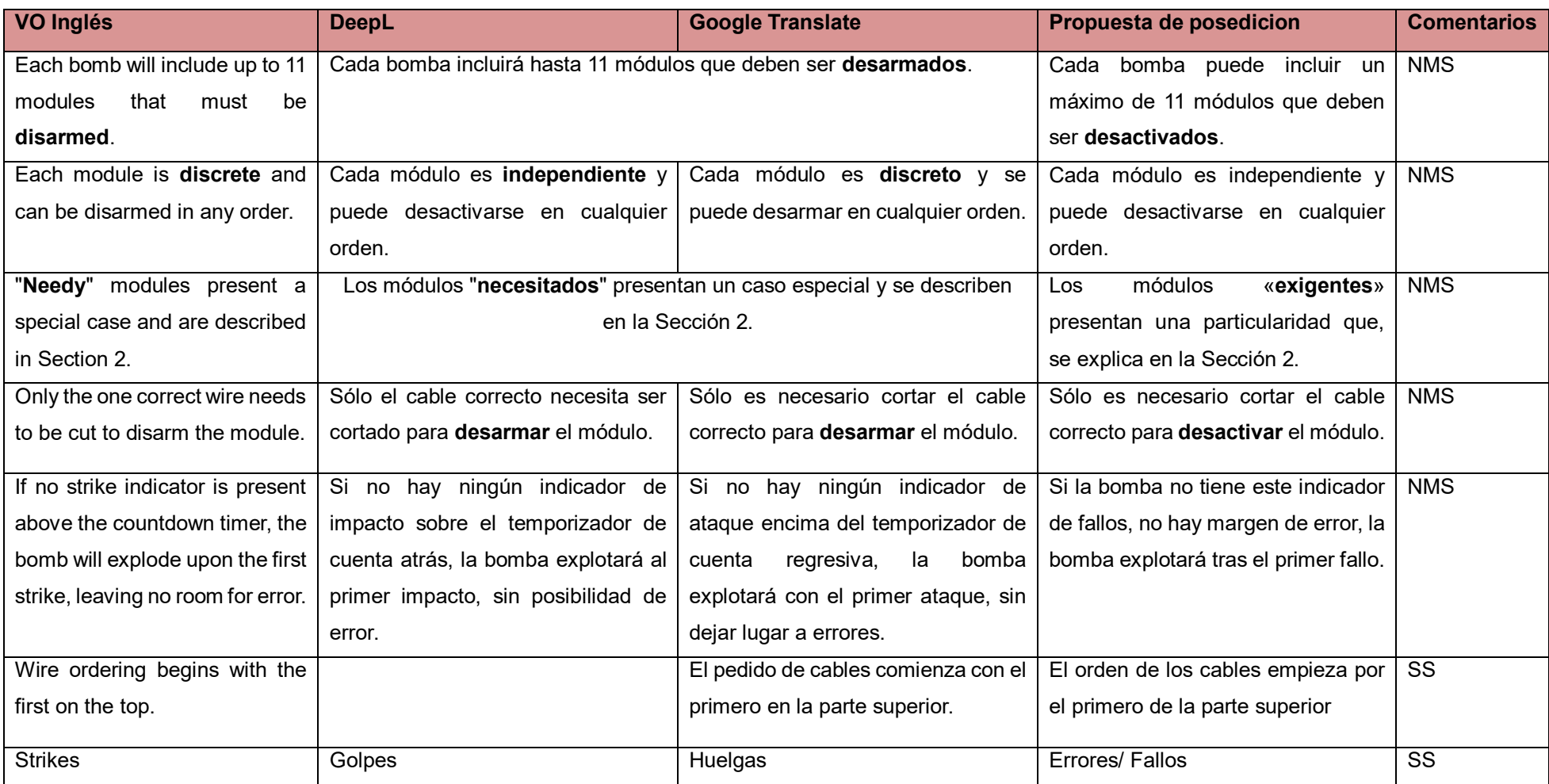

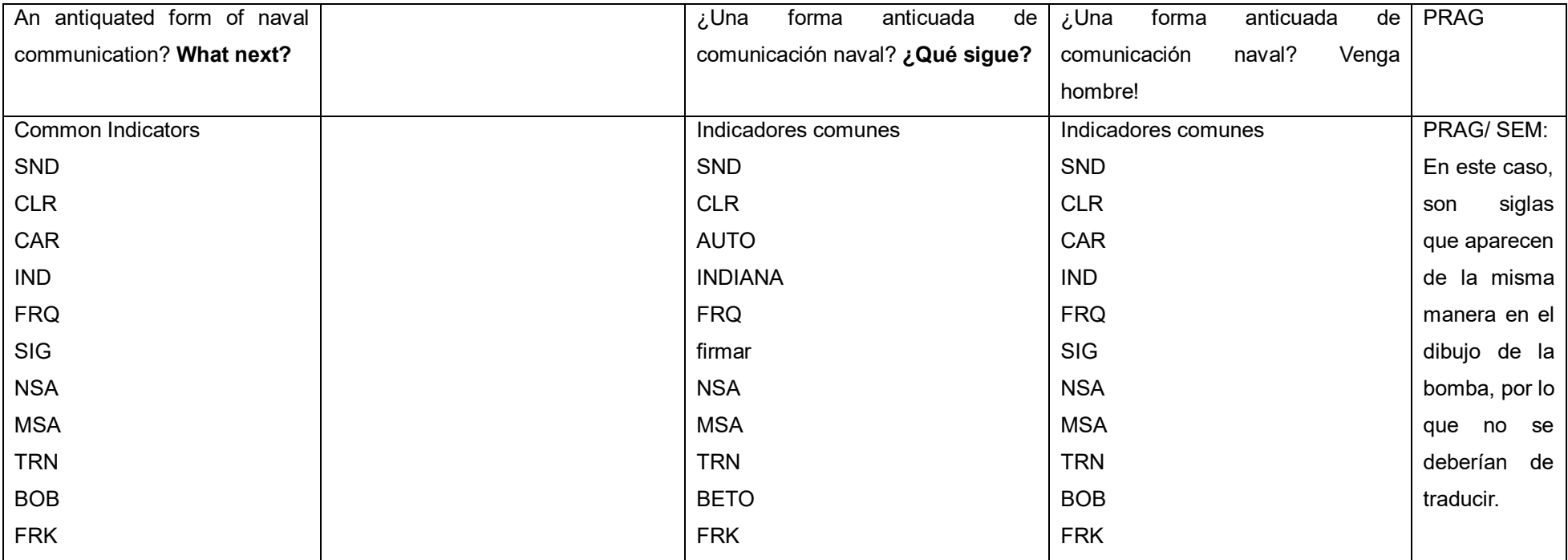

Errores no clasificados en la tabla por su aparición repetida a lo largo del texto:

- Errores continuados de incoherencia en el uso del tipo de persona (tu y usted)<sup>3</sup>.
- Errores de redundancia, se menciona constantemente a las partes intrínsecas de un módulo, cuando ya se presupone que, por ejemplo, en el módulo de los cables, habrá cables, provocando que la lectura de las instrucciones se vuelva demasiado engorrosa.

<sup>-</sup> $3$  Este error lo clasificaríamos dentro de la categoria de errores de pragmática.

## <span id="page-31-0"></span>**Metodología**

Para llevar a cabo la realización de este trabajo, en un primer lugar se ha investigado acerca del tema de estudio principal, la posedición para así poder poner en contexto de en qué consiste este proceso, que similitudes tiene con la traducción clásica y que caracteristicas y tipos tiene. Para llevar a cabo esto se ha buscado información tanto en publicaciones en revistas especializadas en traducción, trabajos académicos previos que estudiaban este campo o webs enfocadas en traducción, haciendo una selección de los apartados más relevantes para este estudio.

Por lo que respecta a la parte práctica de este trabajo, se realizó una conversión del documento en formato PDF para así poder insertar el texto en los dos motores de traducción automática neuronal que se han utilizado para realizar este trabajo. Teniendo ya el texto en formato editable, se procedió a dividir el texto en diversas partes, ya que los motores de TA tienen una limitación de caracteres por traducción, siendo de 5000 en el motor DeepL y de 3900 en el traductor de Google (Google Translate). Para que ambos traductores tuviesen la misma cantidad de texto aproximada y así también el mismo contexto, se dividió en aproximadamente 3000 palabras, intentando seguir una coherencia de finalizar un apartado y no dejarlo a mitad.

## <span id="page-31-1"></span>**Conclusiones**

Tal y como se ha presentado a lo largo de este trabajo, la figura del poseditor es necesaria si se quiere asegurar la calidad del resultado y, tal y como se ha explicado, la tarea de posedición está formada en gran parte por pasos por los que también tiene que pasar el traductor humano, pero, añadiendo la dificultad de tener que conocer como funcionan este tipo de herramientas para así poder enfrentarse a los errores potenciales que pueden cometer.

Como se ha visto en la parte práctica de este trabajo, los traductores automáticos, hoy en día aún no tienen la calidad suficiente como para confiar plenamente en sus resultados. En el caso específico tratado en este trabajo, podemos

observar más de 50 errores de distintos tipos en un texto de aproximadamente 2200 palabras, lo que nos dejaría en un error por aproximadamente 45 palabras. Esto refleja una calidad aún bastante baja, especialmente teniendo en cuenta que el texto trabajado no formaba parte de ningún ámbito de especialidad, por lo que el resultado, según los estudios revisados para la realización de este trabajo, debería de haber sido más positiva.

Tal y como se ha podido observar, para garantizar una traducción de calidad, es necesario o bien optar por un traductor humano o bien por una traducción automática que obligatoriamente sea poseditada por un profesional.

A pesar de que, como ya se ha visto, los resultados de la traducción automática aún no consigan cumplir los estándares de calidad, se están haciendo muchos avances para poder perfeccionar estos motores, y, aunque aún quede mucho camino por recorrer, hay que saber enfrentarse a los cambios que se están dando en la profesión y familiarizarse con las nuevas tecnologías para poder plantar cara a ofertas irrespetuosas con la profesión.

## <span id="page-33-0"></span>**Bibliografía**

Aranberri, N. (2014). Posedición, productividad y calidad. Revista Tradumàtica, 12, 471-

477.<https://doi.org/10.5565/rev/tradumatica.62>

- Benito, M. (2020, junio 17). Herramientas de traducción automática para el traductor profesional. Blog de los Estudios de Artes y Humanidades UOC. [https://blogs.uoc.edu/humanitats/es/herramientas-de-traduccion-automatica](https://blogs.uoc.edu/humanitats/es/herramientas-de-traduccion-automatica-para-el-traductor-profesional/)[para-el-traductor-profesional/](https://blogs.uoc.edu/humanitats/es/herramientas-de-traduccion-automatica-para-el-traductor-profesional/)
- Bomb defusal manual. (s. f.). Recuperado 29 de enero de 2024, de <https://www.bombmanual.com/>
- Carmo, F. D., & Moorkens, J. (2020). Differentiating Editing, Post-Editing and Revision. En Routledge eBooks (pp. 35-49).<https://doi.org/10.4324/9781003096962-4>
- Domínguez Mora, M. E. (2021). Análisis comparativo de los sistemas de traducción automática Google Translate y DeepL en la traducción literaria español-inglés: El caso de las colocaciones en El Quijote.
- Fité Labaila, R. (2006). Cas d'integració de la TA: el Periódico. In Revista tradumàtica traducció i tecnologies de la informació i la comunicació (Issue 4). Universitat Autònoma de Barcelona, Departament de Traducció i d'Interpretació. [Tradumàtica tecnologies de la traducció \(uab.cat\)](https://revistes.uab.cat/tradumatica)
- Ferragud, M. F. (2023). La traducció automàtica literària. *Revista Tradumàtica*, *21*, 184– 232.<https://doi.org/10.5565/rev/tradumatica.334>
- Guerrero Romeo, L. (2018). Traducción automática y postedición, septiembre 2018. <http://hdl.handle.net/10609/143828>
- Hidalgo-Ternero, C. M. (2021). Google Translate vs. DeepL. *Monografías de Traducción E Interpretación*, 154-177.<https://doi.org/10.6035/monti.2020.ne6.5>
- Ibanez, F. (2024, 15 abril). ¿Cuáles son los límites de la traducción con IA? alphatrad. <https://www.alphatrad.es/noticias/limites-traduccion-con-ia>
- Ibrahim Fattah, A. (2021). Los servicios de la traducción automática de Google y sus problemas The problems of Google Translate. *Journal of the College of languages*, *0*(43), 303-318.<https://doi.org/10.36586/jcl.2.2021.0.43.0303>
- Jordan Núñez, K. (2019). Análisis de la percepción, la utilidad y la calidad de los sistemas de TA por parte del traductor en formación. In E-Aesla (Issue 5, pp. 391–399).
- LocalConcept. (2016, April 6). ¿Qué es la posedición? Local Concept. Local Concept. <https://en.localconcept.com/blog/2016/03/10/traduccion-punto-la-posedicion/>
- Los fallos más frecuentes de la traducción automática Siens Translation. (2021, 10 septiembre). Siens Translation. Recuperado 29 de abril de 2024, de [https://sienstranslation.com/blog/2020/12/23/los-fallos-mas-frecuentes-de-la](https://sienstranslation.com/blog/2020/12/23/los-fallos-mas-frecuentes-de-la-traduccion-automatica/)[traduccion-automatica/](https://sienstranslation.com/blog/2020/12/23/los-fallos-mas-frecuentes-de-la-traduccion-automatica/)

Muñiz-Cachón, Carmen (1998). La lingusitica en la traducción. Livius, 12, 141-162.

- Nitzke, J., Hansen-Schirra, S., Canfora, C. (2019). Risk management and post-editing competence. Journal of Specialised Translation (31), 239–259.
- Parra-Galiano, S. (2017). Conceptos teóricos fundamentales en la revisión de traducciones y su reflejo en el Manual de revisión de la DGT y en las normas ISO 17100:2015 y EN 15038:2006. Herpetologica, 270-308.
- Pertusa, I. (2021, 26 mayo). 4 problemas comunes de la traducción automática | Euterpe. *Euterpe translations*. Recuperado 8 de abril de 2024, de [https://euterpetranslations.com/4-problemas-comunes-de-la-traduccion](https://euterpetranslations.com/4-problemas-comunes-de-la-traduccion-automatica/#:~:text=Problemas%20comunes%20con%20los%20traductores%20autom%C3%A1ticos%201%20Falta,4%20Falta%20de%20experticia%20en%20cualquier%20tema%20)[automatica/#:~:text=Problemas%20comunes%20con%20los%20traductores%2](https://euterpetranslations.com/4-problemas-comunes-de-la-traduccion-automatica/#:~:text=Problemas%20comunes%20con%20los%20traductores%20autom%C3%A1ticos%201%20Falta,4%20Falta%20de%20experticia%20en%20cualquier%20tema%20) [0autom%C3%A1ticos%201%20Falta,4%20Falta%20de%20experticia%20en%](https://euterpetranslations.com/4-problemas-comunes-de-la-traduccion-automatica/#:~:text=Problemas%20comunes%20con%20los%20traductores%20autom%C3%A1ticos%201%20Falta,4%20Falta%20de%20experticia%20en%20cualquier%20tema%20) [20cualquier%20tema%20](https://euterpetranslations.com/4-problemas-comunes-de-la-traduccion-automatica/#:~:text=Problemas%20comunes%20con%20los%20traductores%20autom%C3%A1ticos%201%20Falta,4%20Falta%20de%20experticia%20en%20cualquier%20tema%20)
- Posedición guía para profesionales. (2021). Asetrad. [https://asetrad.org/recursos/GuiaPosedicion\\_Asetrad\\_v1.2\\_280421\\_web.pdf](https://asetrad.org/recursos/GuiaPosedicion_Asetrad_v1.2_280421_web.pdf)
- Prado-Fonts, C., & Silvia, R. V. (2021, July 1). Creación de motores de traducción automática (estadística y neuronal) inglés-español especializados en el campo

# de la aviación con la herramienta MTUOC. <https://openaccess.uoc.edu/handle/10609/133768?locale=es>

Rico Pérez, C. (2022). Posedición. Zenodo. <https://doi.org/10.5281/zenodo.6623373>

Robles, B. (2022, April 12). ¿Cómo se evalúa la calidad de la traducción automática? -

ABC Translations. ABC Translations. [https://abctranslations.com/es/como-se](https://abctranslations.com/es/como-se-evalua-la-calidad-de-la-traduccion-automatica)[evalua-la-calidad-de-la-traduccion-automatica](https://abctranslations.com/es/como-se-evalua-la-calidad-de-la-traduccion-automatica)
## **Anexos**

## Texto completo en inglés

Welcome to the dangerous and challenging world of bomb defusing.

Study this manual carefully; you are the expert. In these pages you will find everything you need to know to defuse even the most insidious of bombs.

And remember — One small oversight and it could all be over!

#### Defusing Bombs

A bomb will explode when its countdown timer reaches 0:00 or when too many strikes have been recorded. The only way to defuse a bomb is to disarm all of its modules before its countdown timer expires.

Example Bomb Front Side

#### **Modules**

Each bomb will include up to 11 modules that must be disarmed. Each module is discrete and can be disarmed in any order.

Instructions for disarming modules can be found in Section 1. "Needy" modules present a special case and are described in Section 2.

#### *Strikes*

When the Defuser makes a mistake, the bomb will record a strike which will be displayed on the indicator above the countdown timer. Bombs with a strike indicator will explode upon the third strike. The timer will begin to count down faster after a strike has been recorded.

If no strike indicator is present above the countdown timer, the bomb will explode upon the first strike, leaving no room for error.

Strike Indicator

#### Gathering Information

Some disarming instructions will require specific information about the bomb, such as the serial number. This type of information can typically be found on the top, bottom, or sides of the bomb casing. See Appendix A, B, and C for identification instructions that will be useful in disarming certain modules.

## Section 1: Modules

Modules can be identified by an LED in the top right corner. When this LED is lit green, the module has been disarmed.

All modules must be disarmed to defuse the bomb.

#### On the Subject of Wires

Wires are the lifeblood of electronics! Wait, no, electricity is the lifeblood. Wires are more like the arteries. The veins? No matter…

- A wire module can have 3-6 wires on it.
- Only the one correct wire needs to be cut to disarm the module.
- Wire ordering begins with the first on the top.

3 wires:

If there are no red wires, cut the second wire.

Otherwise, if the last wire is white, cut the last wire.

Otherwise, if there is more than one blue wire, cut the last blue wire.

Otherwise, cut the last wire.

4 wires:

If there is more than one red wire and the last digit of the serial number is odd,

cut the last red wire.

Otherwise, if the last wire is yellow and there are no red wires, cut the first wire.

Otherwise, if there is exactly one blue wire, cut the first wire.

Otherwise, if there is more than one yellow wire, cut the last wire.

Otherwise, cut the second wire.

5 wires:

If the last wire is black and the last digit of the serial number is odd, cut the fourth wire.

Otherwise, if there is exactly one red wire and there is more than one yellow wire, cut the first wire.

Otherwise, if there are no black wires, cut the second wire.

Otherwise, cut the first wire.

6 wires:

If there are no yellow wires and the last digit of the serial number is odd, cut the third wire.

Otherwise, if there is exactly one yellow wire and there is more than one white wire, cut the fourth wire.

Otherwise, if there are no red wires, cut the last wire.

Otherwise, cut the fourth wire.

might think that a button telling you to press it is pretty straightforward. That's the

kind of thinking that gets people exploded.

See Appendix A for indicator identification reference.

See Appendix B for battery identification reference.

Follow these rules in the order they are listed. Perform the first action that applies:

- 1. If the button is blue and the button says "Abort", hold the button and refer to "Releasing a Held Button".
- 2. If there is more than 1 battery on the bomb and the button says "Detonate", press and immediately release the button.
- 3. If the button is white and there is a lit indicator with label CAR, hold the button and refer to "Releasing a Held Button".
- 4. If there are more than 2 batteries on the bomb and there is a lit indicator with label FRK, press and immediately release the button.
- 5. If the button is yellow, hold the button and refer to "Releasing a Held Button".
- 6. If the button is red and the button says "Hold", press and immediately release the button.

7. If none of the above apply, hold the button and refer to "Releasing" a Held Button".

## *Releasing a Held Button*

If you start holding the button down, a colored strip will light up on the right side

of the module. Based on its color, you must release the button at a specific point in time:

Blue strip: release when the countdown timer has a 4 in any position.

White strip: release when the countdown timer has a 1 in any position.

Yellow strip: release when the countdown timer has a 5 in any position.

Any other color strip: release when the countdown timer has a 1 in any position.

## On the Subject of Keypads

I'm not sure what these symbols are, but I suspect they have something to do

with occult.

- Only one column below has all four of the symbols from the keypad.
- Press the four buttons in the order their symbols appear from top to bottom within that column. On the Subject of Simon Says

This is like one of those toys you played with as a kid where you have to match

the pattern that appears, except this one is a knockoff that was probably purchased at a

dollar store.

- 1. One of the four colored buttons will flash.
- 2. Using the correct table below, press the button with the corresponding color.
- 3. The original button will flash, followed by another. Repeat this sequence in order using the color mapping.
- 4. The sequence will lengthen by one each time you correctly enter a sequence until the module is disarmed. If the serial number contains a vowel:

(Tabla 1)

If the serial number does not contain a vowel:

(Tabla 2)

## On the Subject of Who's on First

This contraption is like something out of a sketch comedy routine, which might

be funny if it wasn't connected to a bomb. I'll keep this brief, as words only complicate

matters.

- 1. Read the display and use step 1 to determine which button label to read.
- 2. Using this button label, use step 2 determine which button to push.
- 3. Repeat until the module has been disarmed.
	- Step 1:

Based on the display, read the label of a particular button and proceed to step 2:

(Dibujo 1)

Step 2:

Using the label from step 1, push the first button that appears in its corresponding

list:

(Tabla 3)

## On the Subject of Memory

Memory is a fragile thing but so is everything else when a bomb goes off, so pay

attention!

- Press the correct button to progress the module to the next stage. Complete all stages to disarm the module.
- Pressing an incorrect button will reset the module back to stage 1.
- Button positions are ordered from left to right. Stage 1:

If the display is 1, press the button in the second position.

If the display is 2, press the button in the second position.

If the display is 3, press the button in the third position.

If the display is 4, press the button in the fourth position.

Stage 2:

If the display is 1, press the button labeled "4".

If the display is 2, press the button in the same position as you pressed in stage

If the display is 3, press the button in the first position.

If the display is 4, press the button in the same position as you pressed in stage

1.

#### Stage 3:

If the display is 1, press the button with the same label you pressed in stage 2. If the display is 2, press the button with the same label you pressed in stage 1. If the display is 3, press the button in the third position. If the display is 4, press the button labeled "4".

Stage 4:

If the display is 1, press the button in the same position as you pressed in stage

1.

If the display is 2, press the button in the first position.

If the display is 3, press the button in the same position as you pressed in stage

2.

If the display is 4, press the button in the same position as you pressed in stage

2.

#### Stage 5:

If the display is 1, press the button with the same label you pressed in stage 1. If the display is 2, press the button with the same label you pressed in stage 2. If the display is 3, press the button with the same label you pressed in stage 4. If the display is 4, press the button with the same label you pressed in stage 3.

#### On the Subject of Morse Code

An antiquated form of naval communication? What next? At least it's genuine Morse Code, so pay attention and you might just learn something.

- Interpret the signal from the flashing light using the Morse Code chart to spell one of the words in the table.
- The signal will loop, with a long gap between repetitions.

 Once the word is identified, set the corresponding frequency and press the transmit (TX) button. (Dibujo 2)

(Tabla 4)

(Tabla 5)

## On the Subject of Complicated Wires

These wires aren't like the others. Some have stripes! That makes them completely different. The good news is that we've found a concise set of instructions on what to do about it! Maybe too concise...

- Look at each wire: there is an LED above the wire and a space for a "★" symbol below the wire.
- For each wire/LED/symbol combination, use the Venn diagram below to decide whether or not to cut the wire.
- Each wire may be striped with multiple colors. (Tabla 6)

(Tabla 7)

See Appendix B for battery identification reference.

See Appendix C for port identification reference.

## On the Subject of Wire Sequences

It's hard to say how this mechanism works. The engineering is pretty impressive,

but there must have been an easier way to manage nine wires.

- Within this module there are several panels with wires on them, but only one panel is visible at a time. Switch to the next panel by using the down button and the previous panel by using the up button.
- Do not switch to the next panel until you are sure that you have cut all necessary wires on the current panel.
- Cut the wires as directed by the following table. Wire occurrences are cumulative over all panels within the module. (Tabla 8)

#### On the Subject of Mazes

This seems to be some kind of maze, probably stolen off of a restaurant placemat.

Find the maze with matching circular markings.

The defuser must navigate the white light to the red triangle using the arrow buttons.

Warning: Do not cross the lines shown in the maze. These lines are invisible on the bomb.

## On the Subject of Passwords

Fortunately this password doesn't seem to meet standard government security requirements: 22 characters, mixed case, numbers in random order without any palindromes above length 3.

- The buttons above and below each letter will cycle through the possibilities for that position.
- Only one combination of the available letters will match a password below.
- Press the submit button once the correct word has been set. (Tabla 9)

## Section 2: Needy Modules

Needy modules cannot be disarmed, but pose a recurrent hazard.

Needy modules can be identified as a module with a small 2‑digit timer in the top center. Interacting with the bomb may cause them to become activated. Once activated, these needy modules must be tended to regularly before their timer expires in order to prevent a strike.

Stay observant: needy modules may reactivate at any time.

#### On the Subject of Venting Gas

Computer hacking is hard work! Well, it usually is. This job could probably be performed by a simple drinking bird pressing the same key over and over again.

Respond to the computer prompts by pressing "Y" for "Yes" or "N" for "No".

## On the Subject of Capacitor Discharge

I'm going to guess that this is just meant to occupy your attention, because

otherwise this is some shoddy electronics work.

Discharge the capacitor before it overloads by holding down the lever.

## On the Subject of Knobs

Needlessly complicated and endlessly needy. Imagine if such expertise were

used to make something other than diabolical puzzles.

- The knob can be turned to one of four different positions.
- The knob must be in the correct position when this module's timer hits zero.
- The correct position can be determined by the on/off configuration of the twelve LEDs.
- Knob positions are relative to the "UP" label, which may have rotated.

## LED Configurations

Up Position:

Down Position:

Left Position:

Right Position:

 $X = Lit$  LED

## Appendix A: Indicator Identification Reference

Labelled indicator lights can be found on the sides of the bomb casing.

## Common Indicators

**SND** CLR **CAR** IND FRQ SIG **NSA** 

MSA

TRN

BOB

FRK

# Appendix B: Battery Identification Reference

Common battery types can be found within enclosures on the sides of the bomb

casing.

(Tabla 10)

# Appendix C: Port Identification Reference

Digital and analog ports can be found on sides of the bomb casing.

(Tabla 11)

## Traducción automática con DEEPL

Bienvenido al peligroso y desafiante mundo de la desactivación de bombas.

Estudie detenidamente este manual; usted es el experto. En estas páginas encontrarás todo lo que necesitas saber para desactivar incluso la más insidiosa de las bombas.

Y recuerde: ¡un pequeño descuido y todo puede acabar!

## Desactivación de bombas

Una bomba explotará cuando su temporizador de cuenta atrás llegue a 0:00 o cuando se hayan registrado demasiados impactos. La única forma de desactivar una bomba es desactivar todos sus módulos antes de que expire su temporizador de cuenta atrás.

Bomba de Ejemplo Frontal

Lateral

#### Módulos

Cada bomba incluirá hasta 11 módulos que deben ser desarmados. Cada módulo es independiente y puede desactivarse en cualquier orden.

Las instrucciones para desarmar los módulos se encuentran en la Sección 1. Los módulos "necesitados" presentan un caso especial y se describen en la Sección 2.

#### **Golpes**

Cuando el Desarmador comete un error, la bomba registrará un strike que se mostrará en el indicador encima del temporizador de cuenta atrás. Las bombas con indicador de impacto explotarán al tercer impacto. El temporizador empezará a contar más rápido después de que se haya registrado un impacto.

Si no hay ningún indicador de impacto sobre el temporizador de cuenta atrás, la bomba explotará al primer impacto, sin posibilidad de error.

Indicador de impacto

## *Recopilación de información*

Algunas instrucciones de desarme requerirán información específica sobre la bomba, como el número de serie. Este tipo de información suele encontrarse en la parte superior, inferior o en los laterales de la carcasa de la bomba. Véanse en los apéndices A, B y C las instrucciones de identificación que serán útiles para desarmar determinados módulos.

## Sección 1: Módulos

Los módulos se identifican mediante un LED situado en la esquina superior derecha. Cuando este LED se ilumina en verde, el módulo ha sido desarmado.

Todos los módulos deben estar desarmados para desactivar la bomba.

#### A propósito de los cables

Los cables son el alma de la electrónica. Espera, no, la electricidad es la sangre vital. Los cables son más como las arterias. ¿Las venas? No importa...

- Un módulo de cable puede tener de 3 a 6 cables.
- Sólo el cable correcto necesita ser cortado para desarmar el módulo.
- El orden de los cables comienza con el primero en la parte superior. 3 cables:
- Si no hay cables rojos, corte el segundo cable.
- De lo contrario, si el último cable es blanco, corte el último cable.
- De lo contrario, si hay más de un cable azul, corte el último cable azul.
- En caso contrario, corte el último cable. 4 hilos:
- Si hay más de un cable rojo y el último dígito del número de serie es impar, corte el último cable rojo.
- De lo contrario, si el último cable es amarillo y no hay cables rojos, corte el primer cable.
- De lo contrario, si hay exactamente un cable azul, corte el primer cable.
- En caso contrario, si hay más de un cable amarillo, corta el último cable.
- Si no, corta el segundo cable. 5 hilos:
- Si el último cable es negro y el último dígito del número de serie es impar, corte el cuarto cable.
- De lo contrario, si hay exactamente un cable rojo y hay más de un cable amarillo, corte el primer cable.
- En caso contrario, si no hay ningún cable negro, corte el segundo cable.
- En caso contrario, corte el primer cable. 6 hilos:
- Si no hay cables amarillos y el último dígito del número de serie es impar, corte el tercer cable.
- De lo contrario, si hay exactamente un cable amarillo y hay más de un cable blanco, corte el cuarto cable.
- De lo contrario, si no hay cables rojos, corte el último cable.
- En caso contrario, corte el cuarto cable.

## Sobre el botón

Se podría pensar que un botón que te dice que lo pulses es bastante sencillo.

Ese es el tipo de pensamiento que hace explotar a la gente.

Ver Apéndice A para referencia de identificación de indicadores.

Consulte el Apéndice B para ver la referencia de identificación de las pilas.

Siga estas reglas en el orden en que se enumeran. Realice la primera acción

que corresponda:

- 1. Si el botón es azul y dice "Abortar", manténgalo pulsado y consulte "Soltar un botón pulsado".
- 2. Si hay más de 1 pila en la bomba y el botón dice "Detonar", pulse y suelte inmediatamente el botón.
- 3. Si el botón es blanco y hay un indicador encendido con la etiqueta CAR, mantenga pulsado el botón y consulte "Liberación de un botón retenido".
- 4. Si hay más de 2 pilas en la bomba y hay un indicador encendido con la etiqueta FRK, pulse y suelte inmediatamente el botón.
- 5. Si el botón es amarillo, manténgalo pulsado y consulte "Liberación de un botón retenido".
- 6. Si el botón es rojo y en él se indica "Hold", pulse y suelte inmediatamente el botón.
- 7. Si no se aplica ninguno de los casos anteriores, mantenga pulsado el botón y consulte "Liberación de un botón retenido".

#### *Soltar un botón pulsado*

Si empiezas a mantener pulsado el botón, se encenderá una tira de color en la parte derecha del módulo. En función de su color, deberá soltar el botón en un momento determinado:

Tira azul: suéltelo cuando el temporizador de cuenta atrás tenga un 4 en cualquier posición.

Tira blanca: suelte cuando el temporizador de cuenta atrás tenga un 1 en cualquier posición.

Tira amarilla: se libera cuando el temporizador de cuenta atrás tiene un 5 en cualquier posición.

Tira de cualquier otro color: se suelta cuando el temporizador de cuenta atrás tiene un 1 en cualquier posición.

#### A propósito de los teclados

No estoy seguro de qué son estos símbolos, pero sospecho que tienen algo que ver con el ocultismo.

- Sólo una columna de abajo tiene los cuatro símbolos del teclado.
- Pulsa los cuatro botones en el orden en que aparecen sus símbolos, de arriba a abajo, dentro de esa columna.

## A propósito de Simón Dice

Este es como uno de esos juguetes con los que jugabas cuando eras niño en el que tienes que emparejar el patrón que aparece, excepto que este es una imitación que probablemente fue comprada en una tienda de dólar.

- 1. Uno de los cuatro botones de colores parpadeará.
- 2. Usando la tabla correcta de abajo, pulsa el botón con el color correspondiente.
- 3. El botón original parpadeará, seguido de otro. Repita esta secuencia en orden utilizando la asignación de colores.
- 4. La secuencia se alargará en uno cada vez que introduzca correctamente una secuencia hasta que el módulo se desarme. Si el número de serie contiene una vocal:

(Tabla 1)

Si el número de serie no contiene una vocal:

(Tabla 2)

## A propósito de quién va primero

Este artilugio parece sacado de un sketch cómico, lo que podría ser gracioso si no estuviera conectado a una bomba. Voy a ser breve, ya que las palabras sólo complican las cosas.

- 1. Lee la pantalla y usa el paso 1 para determinar qué etiqueta de botón leer.
- 2. Usando esta etiqueta de botón, use el paso 2 para determinar qué botón pulsar.
- 3. Repita hasta que el módulo haya sido desarmado.

Paso 1:

Basándose en la pantalla, lea la etiqueta de un botón en particular y proceda al

paso 2:

(Dibujo 1)

Paso 2:

Utilizando la etiqueta del paso 1, pulse el primer botón que aparezca en su lista correspondiente:

(Tabla 3)

## A propósito de la memoria

La memoria es algo frágil, pero también lo es todo cuando estalla una bomba,

así que ¡presta atención!

- Pulsa el botón correcto para que el módulo pase a la siguiente fase. Completa todas las fases para desactivar el módulo.
- Si pulsas un botón incorrecto, el módulo volverá a la fase 1.
- Las posiciones de los botones están ordenadas de izquierda a derecha. Fase 1:

Si la pantalla muestra 1, pulse el botón en la segunda posición.

Si la visualización es 2, pulse el botón en la segunda posición.

Si la indicación es 3, pulse el botón en la tercera posición.

Si la indicación es 4, pulse el botón en la cuarta posición.

#### Fase 2:

Si la indicación es 1, pulse la tecla "4".

Si la indicación es 2, pulse la tecla en la misma posición que en la etapa 1.

Si la indicación es 3, pulse el botón en la primera posición.

Si la indicación es 4, pulse el botón en la misma posición que en la etapa 1.

Etapa 3:

Si la pantalla indica 1, pulse el botón con la misma etiqueta que pulsó en la etapa

2.

Si la pantalla indica 2, pulse el botón con la misma etiqueta que pulsó en la etapa

## 1.

Si la indicación es 3, pulse la tecla de la tercera posición.

Si la indicación es 4, pulse el botón con la etiqueta "4".

Etapa 4:

Si la indicación es 1, pulse el botón en la misma posición que en la etapa 1.

Si la indicación es 2, pulse el botón en la primera posición.

Si la indicación es 3, pulse la tecla en la misma posición que en la etapa 2.

Si la pantalla indica 4, pulse el botón en la misma posición que en la etapa 2. Etapa 5:

Si la pantalla indica 1, pulse el botón con la misma etiqueta que pulsó en la etapa

1.

Si la indicación es 2, pulse el botón con la misma etiqueta que pulsó en la etapa

2.

Si la pantalla muestra 3, pulse el botón con la misma etiqueta que pulsó en la etapa 4.

Si la pantalla muestra 4, pulse el botón con la misma etiqueta que pulsó en la etapa 3.

## Sobre el Código Morse

¿Una forma anticuada de comunicación naval? ¿Y ahora qué? Al menos es auténtico Código Morse, así que presta atención y puede que aprendas algo.

- Interpreta la señal de la luz parpadeante utilizando la tabla del Código Morse para deletrear una de las palabras de la tabla.
- La señal sonará en bucle, con un largo intervalo entre repeticiones.
- Una vez identificada la palabra, ajuste la frecuencia correspondiente y pulse el botón de transmisión (TX).

(Dibujo 2)

(Tabla 4)

(Tabla 5)

## A propósito de cables complicados

Estos cables no son como los demás. ¡Algunos tienen rayas! Eso los hace completamente diferentes. La buena noticia es que hemos encontrado unas instrucciones concisas sobre qué hacer al respecto. Quizá demasiado concisas...

- Mira cada cable: hay un LED encima del cable y un espacio para un símbolo "★" debajo del cable.
- Para cada combinación de cable/LED/símbolo, utiliza el diagrama de Venn de abajo para decidir si cortar o no el cable.
- Cada cable puede estar rayado con varios colores. (Tabla 6)

(Tabla 7)

Véase el Apéndice B para la referencia de identificación de la batería.

Ver Apéndice C para referencia de identificación de puertos.

## Sobre el tema de las secuencias de cables

Es difícil decir cómo funciona este mecanismo. La ingeniería es bastante impresionante, pero debe haber habido una manera más fácil de manejar nueve cables.

 Dentro de este módulo hay varios paneles con cables en ellos, pero sólo un panel es visible a la vez. Cambia al siguiente panel con el botón abajo y al anterior con el botón arriba.

- No cambie al siguiente panel hasta que esté seguro de que ha cortado todos los cables necesarios en el panel actual.
- Corte los cables como se indica en la siguiente tabla. Las ocurrencias de cables son acumulativas sobre todos los paneles dentro del módulo. (Tabla 8)

## A propósito de laberintos

Esto parece ser una especie de laberinto, probablemente robado de un mantel individual de un restaurante.

Encuentra el laberinto con las marcas circulares correspondientes.

El defusor debe conducir la luz blanca hasta el triángulo rojo utilizando los botones de flecha.

Advertencia: No cruces las líneas que aparecen en el laberinto. Estas líneas son invisibles en la bomba.

## A propósito de contraseñas

Afortunadamente, esta contraseña no parece cumplir los requisitos de seguridad estándar del gobierno: 22 caracteres, mayúsculas y minúsculas, números en orden aleatorio sin ningún palíndromo de longitud superior a 3.

- Los botones situados encima y debajo de cada letra recorrerán las posibilidades para esa posición.
- Sólo una combinación de las letras disponibles coincidirá con una contraseña de las que aparecen a continuación.
- Pulse el botón de enviar una vez que haya establecido la palabra correcta. (Tabla 9)

## Sección 2: Módulos de emergencia

Los módulos necesitados no se pueden desarmar, pero suponen un peligro recurrente.

Los módulos Needy pueden identificarse como un módulo con un pequeño temporizador de 2 dígitos en la parte superior central. La interacción con la bomba puede hacer que se activen. Una vez activados, estos módulos necesitados deben ser atendidos regularmente antes de que expire su temporizador para evitar un ataque.

Permanece atento: los módulos necesitados pueden reactivarse en cualquier momento.

#### Sobre el tema de la ventilación de gas

Hackear ordenadores es un trabajo duro. Normalmente lo es. Este trabajo probablemente podría realizarlo un simple pájaro bebedor pulsando la misma tecla una y otra vez.

Responde a las preguntas del ordenador pulsando "Y" para "Sí" o "N" para "No".

## Sobre el tema de la descarga de condensadores

Voy a suponer que esto es sólo para ocupar su atención, porque de lo contrario esto es un trabajo de electrónica de mala calidad.

Descarga el condensador antes de que se sobrecargue manteniendo pulsada la palanca.

#### A propósito de los mandos

Innecesariamente complicados e infinitamente necesitados. Imagínese que estos conocimientos se utilizaran para hacer algo más que diabólicos rompecabezas.

- El mando se puede girar en una de cuatro posiciones diferentes.
- El mando debe estar en la posición correcta cuando el temporizador de este módulo llegue a cero.
- La posición correcta puede determinarse por la configuración de encendido/apagado de los doce LEDs.
- Las posiciones del mando son relativas a la etiqueta "UP", que puede haber girado.

#### Configuraciones de los LEDs

Posición Arriba:

Posición Abajo:

Posición Izquierda

Posición Derecha:

## $X = LED$  encendido

## Apéndice A: Referencia de identificación de los indicadores

Los indicadores luminosos etiquetados se encuentran en los laterales de la carcasa de la bomba.

*Indicadores comunes* **SND** CLR CAR IND FRQ SIG **NSA MSA TRN** BOB FRK

# Apéndice B: Referencia de identificación de las baterías

Los tipos de batería más comunes se encuentran en los recintos situados en los laterales de la carcasa de la bomba.

(Tabla 10)

## Apéndice C: Referencia de identificación de puertos

Los puertos digitales y analógicos se encuentran en los laterales de la carcasa de la bomba.

(Tabla 11)

## Traducción con Google Translate

Bienvenido al peligroso y desafiante mundo de la desactivación de bombas.

Estudie este manual cuidadosamente; **Tú** eres el experto. En estas páginas encontrarás todo lo que necesitas saber para desactivar incluso las bombas más insidiosas.

Y recuerda: ¡Un pequeño descuido y todo podría terminar!

#### Desactivación de bombas

Una bomba explotará cuando su temporizador de cuenta regresiva llegue a 0:00 o cuando se hayan registrado demasiados golpes. La única forma de desactivar una bomba es desarmar todos sus módulos antes de que expire su temporizador de cuenta regresiva.

Bomba de ejemplo

Frente

Lado

## Módulos

Cada bomba incluirá hasta 11 módulos que deberán ser desarmados. Cada módulo es discreto y se puede desarmar en cualquier orden.

Las instrucciones para desarmar los módulos se pueden encontrar en la Sección 1. Los módulos "necesitados" presentan un caso especial y se describen en la Sección 2.

#### *Huelgas*

Cuando el desactivador comete un error, la bomba registrará un impacto que se mostrará en el indicador sobre el temporizador de cuenta regresiva. Las bombas con un indicador de impacto explotarán al tercer golpe. El temporizador comenzará a hacer una cuenta regresiva más rápida después de que se haya registrado un golpe.

Si no hay ningún indicador de impacto sobre el temporizador de cuenta regresiva, la bomba explotará en el primer golpe, sin dejar margen de error.

Indicador de huelga

#### *Recopilación de información*

Algunas instrucciones de desarme requerirán información específica sobre la bomba, como el número de serie. Por lo general, este tipo de información se puede encontrar en la parte superior, inferior o lateral de la carcasa de la bomba. Consulte los Apéndices A, B y C para obtener instrucciones de identificación que serán útiles para desarmar ciertos módulos.

## Sección 1: Módulos

Los módulos se pueden identificar por un LED en la esquina superior derecha.

Cuando este LED se enciende en verde, el módulo se ha desarmado.

Todos los módulos deben ser desarmados para desactivar la bomba.

#### Sobre el tema de los cables

¡Los cables son el alma de la electrónica! Espera, no, la electricidad es el elemento vital. Los cables se parecen más a las arterias. ¿Las venas? No importa...

- Un módulo de cables puede tener de 3 a 6 cables.
- Solo es necesario cortar el cable correcto para desarmar el módulo.
- El pedido de cables comienza con el primero en la parte superior. 3 hilos:
- Si no hay cables rojos, corte el segundo cable.
- De lo contrario, si el último cable es blanco, corte el último cable.
- De lo contrario, si hay más de un cable azul, corte el último cable azul.
- De lo contrario, corta el último cable. 4 hilos:
- Si hay más de un cable rojo y el último dígito del número de serie es impar, corte el último cable rojo.
- De lo contrario, si el último cable es amarillo y no hay cables rojos, corte el primer cable.
- De lo contrario, si hay exactamente un cable azul, corte el primer cable.
- De lo contrario, si hay más de un cable amarillo, corte el último cable.
- De lo contrario, corte el segundo cable. 5 hilos:
- Si el último cable es negro y el último dígito del número de serie es impar, corte el cuarto cable.
- De lo contrario, si hay exactamente un cable rojo y hay más de un cable amarillo, corte el primer cable.
- De lo contrario, si no hay cables negros, corte el segundo cable.
- De lo contrario, corte el primer cable. 6 hilos:
- Si no hay cables amarillos y el último dígito del número de serie es impar, corte el tercer cable.
- De lo contrario, si hay exactamente un cable amarillo y hay más de un cable blanco, corte el cuarto cable.
- De lo contrario, si no hay cables rojos, corte el último cable.
- De lo contrario, corta el cuarto cable.

## Sobre el tema del botón

Podrías pensar que un botón que te dice que lo presiones es bastante sencillo.

Ese es el tipo de pensamiento que hace que la gente explote.

Véase el Apéndice A para la referencia de identificación de indicadores.

Consulte el Apéndice B para obtener una referencia de identificación de la

batería.

Siga estas reglas en el orden en que aparecen en la lista. Realice la primera acción que corresponda:

- 1. Si el botón es azul y dice "Abortar", manténgalo presionado y consulte "Soltar un botón retenido".
- 2. Si hay más de 1 batería en la bomba y el botón dice "Detonar", presione y suelte inmediatamente el botón.
- 3. Si el botón es blanco y hay un indicador iluminado con la etiqueta CAR, mantenga presionado el botón y consulte "Soltar un botón retenido".
- 4. Si hay más de 2 baterías en la bomba y hay un indicador encendido con la etiqueta FRK, presione y suelte inmediatamente el botón.
- 5. Si el botón es amarillo, manténgalo presionado y consulte "Soltar un botón retenido".
- 6. Si el botón es rojo y dice "Hold", presione y suelte inmediatamente el botón.

7. Si nada de lo anterior se aplica, mantenga presionado el botón y consulte "Soltar un botón retenido".

#### *Soltar un botón retenido*

Si comienza a mantener presionado el botón, se iluminará una franja de color en el lado derecho del módulo. Según su color, deberás soltar el botón en un momento concreto:

Franja azul: se suelta cuando el temporizador de cuenta atrás tenga un 4 en cualquier posición.

Franja blanca: se suelta cuando el cronómetro tiene un 1 en cualquier posición.

Franja amarilla: se suelta cuando el cronómetro tiene un 5 en cualquier posición.

Cualquier otra franja de color: soltar cuando el cronómetro de cuenta atrás tenga un 1 en cualquier posición.

## Sobre el tema de los teclados

No estoy seguro de cuáles son estos símbolos, pero sospecho que tienen algo que ver con el ocultismo.

- Sólo una de las columnas siguientes tiene los cuatro símbolos del teclado.
- Presione los cuatro botones en el orden en que aparecen sus símbolos, de arriba a abajo dentro de esa columna.

## Sobre el tema de Simón dice

Es como uno de esos juguetes con los que jugabas cuando eras niño y en los que tienes que hacer coincidir el patrón que aparece, excepto que este es una imitación que probablemente se compró en una tienda de un dólar.

- 1. Uno de los cuatro botones de colores parpadeará.
- 2. Usando la tabla correcta a continuación, presione el botón con el color correspondiente.
- 3. El botón original parpadeará, seguido de otro. Repita esta secuencia en orden usando la asignación de colores.
- 4. La secuencia se alargará en uno cada vez que ingrese correctamente una secuencia hasta que se desarme el módulo. Si el número de serie contiene una vocal:

(Tabla 1)

Si el número de serie no contiene vocal:

(Tabla 2)

#### Sobre el tema de quién va primero

Este artilugio es como algo sacado de una rutina de comedia, que podría ser divertido si no estuviera conectado a una bomba. Seré breve, ya que las palabras sólo complican las cosas.

1. Lea la pantalla y utilice el paso 1 para determinar qué etiqueta de botón leer.

2. Utilizando esta etiqueta de botón, utilice el paso 2 para determinar qué botón presionar.

3. Repita hasta que el módulo haya sido desarmado.

Paso 1:

Según la pantalla, lea la etiqueta de un botón en particular y continúe con el paso

2:

(Dibujo 1)

Paso 2:

Utilizando la etiqueta del paso 1, pulsa el primer botón que aparece en su lista correspondiente:

(Tabla 3)

Sobre el tema de la memoria

La memoria es algo frágil, pero también lo es todo lo demás cuando explota una

bomba, ¡así que presta atención!

- Presione el botón correcto para avanzar el módulo a la siguiente etapa. Complete todas las etapas para desarmar el módulo.
- Al presionar un botón incorrecto, el módulo volverá a la etapa 1.
- Las posiciones de los botones están ordenadas de izquierda a derecha. Nivel 1:

Si la pantalla es 1, presione el botón en la segunda posición.

Si la pantalla es 2, presione el botón en la segunda posición.

Si la pantalla es 3, presione el botón en la tercera posición.

Si la pantalla es 4, presione el botón en la cuarta posición.

Etapa 2:

Si la pantalla es 1, presione el botón "4".

Si la pantalla es 2, presione el botón en la misma posición que presionó en la etapa 1.

Si la pantalla es 3, presione el botón en la primera posición.

Si la pantalla es 4, presione el botón en la misma posición que presionó en la etapa 1.

Etapa 3:

Si la pantalla es 1, presione el botón con la misma etiqueta que presionó en la etapa 2.

Si la pantalla es 2, presione el botón con la misma etiqueta que presionó en la etapa 1.

Si la pantalla es 3, presione el botón en la tercera posición.

Si la pantalla es 4, presione el botón con la etiqueta "4".

Etapa 4:

Si la pantalla es 1, presione el botón en la misma posición que presionó en la etapa 1.

Si la pantalla es 2, presione el botón en la primera posición.

Si la pantalla es 3, presione el botón en la misma posición que presionó en la etapa 2.

Si la pantalla es 4, presione el botón en la misma posición que presionó en la etapa 2.

Etapa 5:

Si la pantalla es 1, presione el botón con la misma etiqueta que presionó en la etapa 1.

62

Si la pantalla es 2, presione el botón con la misma etiqueta que presionó en la etapa 2.

Si la pantalla es 3, presione el botón con la misma etiqueta que presionó en la etapa 4.

Si la pantalla es 4, presione el botón con la misma etiqueta que presionó en la etapa 3.

## Sobre el tema del código Morse

¿Una forma anticuada de comunicación naval? ¿Qué sigue? Al menos es código

Morse genuino, así que presta atención y quizás aprendas algo.

- Interprete la señal de la luz intermitente usando la tabla del Código Morse para deletrear una de las palabras de la tabla.
- La señal se repetirá, con un largo intervalo entre repeticiones.
- Una vez identificada la palabra, configure la frecuencia correspondiente y presione el botón de transmisión (TX). (Dibujo 2)

(Tabla 4)

(Tabla 5)

## Sobre el tema de los cables complicados

Estos cables no son como los demás. ¡Algunos tienen rayas! Eso los hace completamente diferentes. ¡La buena noticia es que hemos encontrado un conjunto conciso de instrucciones sobre qué hacer al respecto! Quizás demasiado conciso…

- Mire cada cable: hay un LED encima del cable y un espacio para un símbolo "★" debajo del cable.
- Para cada combinación de cable/LED/símbolo, utilice el siguiente diagrama de Venn para decidir si corta o no el cable.
- Cada cable puede tener rayas de varios colores. (Tabla 6)

(Tabla 7)

Consulte el Apéndice B para obtener referencia de identificación de la batería.

Consulte el Apéndice C para obtener referencia de identificación de puerto.

## Sobre el tema de las secuencias de cables

Es difícil decir cómo funciona este mecanismo. La ingeniería es bastante impresionante, pero debe haber una forma más sencilla de gestionar nueve cables.

- Dentro de este módulo hay varios paneles con cables, pero sólo un panel es visible a la vez. Cambie al siguiente panel usando el botón hacia abajo y al panel anterior usando el botón hacia arriba.
- No cambie al siguiente panel hasta que esté seguro de haber cortado todos los cables necesarios en el panel actual.
- Corte los cables como se indica en la siguiente tabla. Las ocurrencias de cables son acumulativas en todos los paneles dentro del módulo. (Tabla 8)

#### Sobre el tema de los laberintos

Esto parece ser una especie de laberinto, probablemente robado de un mantel individual de un restaurante.

Encuentra el laberinto con marcas circulares coincidentes.

El desactivador debe navegar la luz blanca hasta el triángulo rojo usando los botones de flecha.

Advertencia: No cruces las líneas que se muestran en el laberinto. Estas líneas son invisibles en la bomba.

## Sobre el tema de las contraseñas

Afortunadamente, esta contraseña no parece cumplir con los requisitos de seguridad gubernamentales estándar: 22 caracteres, mayúsculas y minúsculas mixtas, números en orden aleatorio sin palíndromos de longitud superior a 3.

- Los botones encima y debajo de cada letra recorrerán las posibilidades para esa posición.
- Sólo una combinación de las letras disponibles coincidirá con la contraseña siguiente.
- Presione el botón enviar una vez que se haya establecido la palabra correcta. (Tabla 9)

## Sección 2: Módulos necesitados

Los módulos necesitados no se pueden desarmar, pero representan un peligro recurrente.

Los módulos necesitados se pueden identificar como un módulo con un pequeño temporizador de 2 dígitos en la parte superior central. Interactuar con la bomba puede hacer que se activen. Una vez activados, estos módulos necesitados deben ser atendidos regularmente antes de que expire su temporizador para evitar una huelga.

Manténgase atento: los módulos necesitados pueden reactivarse en cualquier momento.

#### Sobre el tema de la ventilación del gas

¡Hackear computadoras es un trabajo duro! Bueno, normalmente lo es. Este trabajo probablemente podría realizarlo un simple pájaro bebedor presionando la misma tecla una y otra vez.

Responda a las indicaciones de la computadora presionando "Y" para "Sí" o "N" para "No".

#### Sobre el tema de la descarga de condensadores

Voy a suponer que esto sólo pretende ocupar su atención, porque de lo contrario se trata de un trabajo electrónico de mala calidad.

Descargue el condensador antes de que se sobrecargue manteniendo presionada la palanca.

#### Sobre el tema de las perillas

Innecesariamente complicado e infinitamente necesitado. Imagínese si esa experiencia se utilizara para hacer algo más que rompecabezas diabólicos.

- La perilla se puede girar a una de cuatro posiciones diferentes.
- La perilla debe estar en la posición correcta cuando el temporizador de este módulo llegue a cero.
- La posición correcta se puede determinar mediante la configuración de encendido/apagado de los doce LED.

 Las posiciones de las perillas son relativas a la etiqueta "UP", que puede haber girado.

*Configuraciones de LED*

Posición arriba:

Posición abajo:

Posición izquierda:

Posición correcta:

 $X = LED$  encendido

## Apéndice A: Referencia de identificación de indicadores

Las luces indicadoras etiquetadas se pueden encontrar a los lados de la carcasa

de la bomba.

*Indicadores comunes*

**SND** CLR AUTO INDIANA FRQ firmar **NSA MSA** TRN BETO FRK

## Apéndice B: Referencia de identificación de la batería

Los tipos de baterías comunes se pueden encontrar dentro de los recintos a los lados de la carcasa de la bomba.

(Tabla 10)

# Apéndice C: Referencia de identificación de puerto

Los puertos digitales y analógicos se pueden encontrar a los lados de la carcasa de la bomba.

(Tabla 11)

## Posedición de los resultados

Os damos la bienvenida al peligroso y desafiante mundo de la desactivación de bombas.

Estudie este manual al detalle; usted es el experto. En estas páginas encontrarás todo lo que necesitas saber para desactivar incluso la bomba más traicionera.

No lo olvide: ¡un pequeño descuido y todo puede acabar!

Desactivación de bombas

Una bomba explotará cuando su la cuenta atrás termine o cuando se hayan registrado demasiados fallos. La única forma de desactivar una bomba es resolviendo todos los módulos antes de que acabe la cuenta atrás,

Bomba de ejemplo

**Frontal** 

Lateral

#### Módulos

Cada bomba puede incluir un máximo de 11 módulos que deben ser desactivados.

Las instrucciones para desactivar los módulos las pueden encontrar en la Sección 1. Los módulos «exigentes» presentan una particularidad, que se explica en la Sección 2.

#### Fallos

Cuando el artificiero cometa un fallo, quedará registrado y reflejado en el indicador que hay sobre la cuenta atrás.

Si la bomba que contiene este indicador, la cuenta atrás correrá más rápido tras registrarse un fallo. Al tercer fallo, la bomba explotará.

Si la bomba no tiene este indicador de fallos, no hay margen de error, la bomba explotará tras el primer fallo.

68

#### Indicador de fallos

#### Recopilación de información

Algunas instrucciones de desactivación requerirán información específica sobre la bomba, como el número de serie. Este tipo de información suele encontrarse en la parte superior, inferior o en los laterales de la carcasa de la bomba. Podrá encontrar las instrucciones para desactivar ciertos módulos en los apéndices A,B y C.

## Sección 1: módulos

Los módulos tienen una luz LED en la esquina superior derecha. Si esta LED está en verde, el módulo está desactivado.

Para desactivar la bomba hay que desactivar todos los módulos

#### Módulo de los cables

¡Los cables son el corazón de la electrónica! Espera, no, su corazón es la electricidad. Los cables son más bien las arterias. ¿Las venas? Qué más da…

- Estos módulos pueden tener de tres a seis cables.
- Sólo es necesario cortar el cable correcto para desactivar el módulo.
- El orden de los cables empieza por el primero de la parte superior.

3 cables:

Si no hay cables rojos, corte el segundo cable.

De lo contrario, si el último cable es blanco, corte el último cable.

De lo contrario, si hay más de un cable azul, corte el último cable azul.

En caso contrario, corte el último cable.

4 hilos:

Si hay más de un cable rojo y el último dígito del número de serie es impar, corte el último cable rojo.

De lo contrario, si el último cable es amarillo y no hay cables rojos, corte el primer cable.

De lo contrario, si hay exactamente un cable azul, corte el primer cable.

En caso contrario, si hay más de un cable amarillo, corta el último cable.

Si no, corta el segundo cable.

5 hilos:

Si el último cable es negro y el último dígito del número de serie es impar, corte el cuarto cable.

De lo contrario, si hay exactamente un cable rojo y hay más de un cable amarillo, corte el primer cable.

En caso contrario, si no hay ningún cable negro, corte el segundo cable.

En caso contrario, corte el primer cable.

6 hilos:

Si no hay cables amarillos y el último dígito del número de serie es impar, corte el tercer cable.

De lo contrario, si hay exactamente un cable amarillo y hay más de un cable blanco, corte el cuarto cable.

De lo contrario, si no hay cables rojos, corte el último cable.

En caso contrario, corte el cuarto cable.

#### Módulo del botón

Podrías pensar que un botón que indica que lo presiones es de lo más simple.

Eso es lo que piensa la gente a la que le explota una bomba.

Consulte el Apéndice A para obtener información sobre la identificación de los indicadores.

Consulte el Apéndice B para obtener una referencia de identificación de la batería.

Siga estas reglas en el orden en que aparecen en la lista. Realice la primera acción que corresponda:

- 1. Si el botón es azul y dice "Abortar", manténgalo presionado y consulte «Cuando soltar el botón»
- 2. Si hay más de una batería en la bomba y el botón dice "Detonar", presione y suelte inmediatamente el botón.
- 3. Si el botón es blanco y hay un indicador iluminado con la etiqueta CAR, mantenga presionado el botón y consulte «Cuando soltar el botón».
- 4. Si hay más de dos baterías en la bomba y hay un indicador encendido con la etiqueta FRK, presione y suelte inmediatamente el botón.
- 5. Si el botón es amarillo, manténgalo presionado y consulte «Cuando soltar el botón»
- 6. Si el botón es rojo y dice «Hold», presione y suelte inmediatamente el botón.
- 7. Si nada de lo anterior se aplica, mantenga presionado el botón y consulte «Cuando soltar el botón».

## *Cuando soltar el botón*

Cuando pulse el botón, se iluminará, en el lado derecho del módulo, una franja

que, dependiendo de su color, deberá solar el botón en un momento concreto:

Franja azul: cuando el temporizador de cuenta atrás tenga un 4 en cualquier posición.

Franja blanca: cuando el cronómetro tiene un 1 en cualquier posición.

Franja amarilla: cuando el cronómetro tiene un 5 en cualquier posición.

Cualquier otra franja de color: cuando el cronómetro de cuenta atrás tenga un 1 en cualquier posición.

## Módulo de los teclados

No tengo claro qué son estos símbolos, pero sospecho que tienen algo que ver con el ocultismo.

- Sólo una de las columnas de abajo tiene los cuatro símbolos del teclado.
- Pulse los cuatro botones en el orden en que aparecen los símbolos, de arriba a abajo, dentro de esa columna.

## Módulo de Simón dice

Es como uno de esos juguetes con los que jugabas cuando eras niño y en los que tienes que hacer coincidir el patrón que aparece, pero este es una imitación de un todo a cien.

1. Uno de los cuatro botones de colores parpadeará.

- 2. Usando la información de la tabla, presione el botón del color correspondiente.
- 3. Uno por uno, se irán encendiendo botones. Repita esta secuencia en orden de colores.
- 4. La secuencia se alargará en uno cada vez que ingrese correctamente una secuencia hasta que se desarme el módulo.

Si el número de serie contiene una vocal:

(Tabla 1)

Si el número de serie no contiene vocal:

(Tabla 2)

## Módulo de «¿Quién está en primera?»

Este trasto parece sacado de un sketch cómico, lo que podría ser gracioso si no estuviera conectado a una bomba. No voy a enrollarme, la palabrería complica aún más las cosas.

1. Utilice el paso 1 para determinar qué botón leer.

2. Sabiendo que botón es el indicado, use el paso 2 para determinar cuál pulsar.

3. Repita hasta que el módulo haya sido desactivado.

Paso 1:

Basándose en la información de la pantalla, escoja un botón y continue con el paso 2:

(Dibujo 1)

Paso 2:

Según la etiqueta escogida, pulse el primer botón que aparezca en la lista correspondiente:

(Tabla 3)

## Módulo de la memoria

La memoria es efímera y se pierde tan rapido como todo lo que rodea a una bomba que estalla, ¡presta atención!
- Según el número que se muestra en pantalla, presione el botón correcto para avanzar a la siguiente fase:
- Al presionar un botón incorrecto, el módulo se reiniciará.
- Las posiciones de los botones están ordenadas de izquierda a derecha.

#### Primera fase:

Número 1, presione el botón en la 2ª posición.

Número 2, presione el botón en la 2ª posición.

Número 3, presione el botón en la 3ª posición.

Número 4, presione el botón en la 4ª posición.

#### Segunda fase:

Número 1, presione el botón «4».

Número 2, vuelva a presionar el botón de la primera fase.

Número 3, presione el botón en la 1ª posición.

Número 4, vuelva a presionar el botón de la primera fase.

#### Tercera fase:

Número 1, vuelva a presionar el botón de la segunda fase

Número 2, vuelva a presionar el botón de la primera fase.

Número 3, presione el botón en la 3ª posición.

Número 4, presione el botón «4».

#### Cuarta fase:

Número 1, vuelva a presionar el botón de la primera fase.

Número 2, presione el botón en la 1ª posición.

Número 3, vuelva a presionar el botón de la segunda fase.

Número 4, vuelva a presionar el botón de la segunda fase.

Quinta fase:

Número 1, vuelva a presionar el botón de la primera fase.

Número 2, vuelva a presionar el botón de la segunda fase.

Número 3, vuelva a presionar el botón de la cuarta fase.

Número 4, vuelva a presionar el botón de la tercera fase.

### Módulo del código Morse

¿Una forma anticuada de comunicación naval? Venga hombre! Al menos es código Morse genuino, así que preste atención y quizás aprenda algo.

- Interprete la señal de la luz intermitente usando la tabla del código Morse para deletrear una de las palabras de la tabla.
- La señal se repetirá, dejando un largo intervalo entre repeticiones.
- Una vez identificada la palabra, configure la frecuencia correspondiente y presione el botón de transmisión (TX).

(Dibujo 2)

(Tabla 4)

(Tabla 5)

## Módulo de los cables complicados

Estos cables no son como los demás. ¡Algunos tienen rayas! Eso los hace completamente diferentes. ¡La buena noticia es que hemos encontrado unas instrucciones para saber que al respecto! Quizás sean algo concisas…

- Mire cada cable: hay un LED encima del cable y un espacio para un símbolo "★" debajo del cable.
- Para cada combinación de cable/LED/símbolo, utilice el siguiente diagrama de Venn para decidir si corta o no el cable.
- Cada cable puede tener rayas de varios colores.

(Tabla 6)

(Tabla 7)

Consulte el Apéndice B para obtener referencia de identificación de la batería.

Consulte el Apéndice C para obtener referencia de identificación de puerto.

#### Módulo de la secuencia de cables

Es difícil entender cómo funciona este mecanismo. La ingeniería es impresionante, pero debe haber una forma más sencilla de manipular nueve cables.

- Aunque en el módulo hay varios paneles con cables, sólo uno está visible a la vez. Cambie panel con los botones el botones de las flechas.
- No cambie al siguiente panel hasta que esté seguro de haber cortado todos los cables necesarios.
- Corte los cables como se indica en la siguiente tabla. Las apariciones de los cables se contabilizan acumulativamente en cada panel..

(Tabla 8)

#### Módulo de los laberintos

Es como si hubiesen copiado los juegos de los laberintos de un paquete de cereales.

Encuentra el laberinto que tenga los círculos correspondientes.

El artificiero, con los botones de las flechas, debe hacer que la luz blanca llegue hasta el triángulo rojo.

Advertencia: No cruces las líneas que aparecen en el laberinto. Estas líneas son invisibles en la bomba.

#### Módulo de las contraseñas

Por suerte, no parece que cumpla los estándares de seguridad del gobierno: 22 caracteres, mayúsculas y minúsculas, números aleatorios sin ningún palíndromo de longitud superior a 3.

- Los botones situados encima y debajo de cada letra le ayudarán a ver las diferentes posibilidades en esa posición.
- Sólo una combinación coincidirá con una de estas contraseñas.
- Pulse el botón de confirmar una vez que haya establecido la palabra correcta.

(Tabla 9)

#### Sección 2: los módulos exigentes

Los módulos exigentes no se pueden desactivar, pero suponen un peligro constante.

Es un módulo pequeño con un temporizador con 2 dígitos en la parte superior central de la bomba. Manipular la bomba puede provocar que se activen. Si se activan, debes prestarles atención enseguida antes de que termine la cuenta atrás para evitar registrar un fallo.

Atento: los módulos exigentes pueden reactivarse en cualquier momento.

#### Módulo de la ventilación de gas

¡Hackear ordenadores es un trabajo duro! Bueno, normalmente lo es. Este trabajo probablemente lo podría hacer un pajarillo presionando la misma tecla una y otra vez.

Responda a las indicaciones de la computadora presionando "Y" para "Sí" o "N" para "No".

#### Módulo de los condensadores

Vamos a suponer que la única intención de este módulo es distraerte, porque es una chapuza.

Descargue el condensador antes de que se sobrecargue presionando la palanca.

#### Módulo de las perillas

Innecesariamente complicado e infinitamente exigente. Imagínese si esta inteligencia se utilizara para hacer algo más que rompecabezas diabólicos.

- Se puede girar en una posición las de cuatro diferentes.
- Debe estar en la posición correcta cuando el temporizador de este módulo llegue a cero.

76

- La posición correcta puede determinarse por la configuración de encendido/apagado de los doce LEDs.
- Las posiciones son relativas a la etiqueta "UP", que puede haber girado.

#### *Configuración de los LED:*

Hacia arriba:

Hacia abajo:

Hacia la izquierda:

Hacia la derecha:

X: LED encendido

## Apéndice A: Referencia de identificación de los indicadores

Los indicadores luminosos etiquetados se encuentran en los laterales de la carcasa de la bomba.

#### Indicadores comunes

SND CLR CAR IND FRQ SIG NSA **MSA** TRN BOB FRK

# Apéndice B: Referencia para identificar las baterías

Los tipos de batería más comunes se encuentran en los laterales de la carcasa de la bomba.

(Tabla 10)

## Apéndice C: Referencia de identificación de puertos

Los puertos digitales y analógicos se encuentran en los laterales de la carcasa de la bomba.

(Tabla 11)